## МІНІСТЕРСТВО ОСВІТИ І НАУКИ УКРАЇНИ СХІДНОУКРАЇНСЬКИЙ НАЦІОНАЛЬНИЙ УНІВЕРСИТЕТ ІМ. В. ДАЛЯ ФАКУЛЬТЕТ ІНФОРМАЦІЙНИХ ТЕХНОЛОГІЙ ТА ЕЛЕКТРОНІКИ КАФЕДРА КОМП'ЮТЕРНИХ НАУК ТА ІНЖЕНЕРІЇ

До захисту допускається Завідувач кафедри \_\_\_\_\_\_\_\_\_\_\_\_\_\_\_\_ Скарга-Бандурова І.С. « $\qquad \qquad$  »  $\qquad \qquad$  2018 p.

# **ДИПЛОМНИЙ ПРОЕКТ БАКАЛАВРА**

# **ПОЯСНЮВАЛЬНА ЗАПИСКА**

## НА ТЕМУ:

Програмне забезпечення для віддаленого контролю комп'ютерів спільного використання

Освітньо-кваліфікаційний рівень " бакалавр " Спеціальність 123 – "комп'ютерна інженерія "

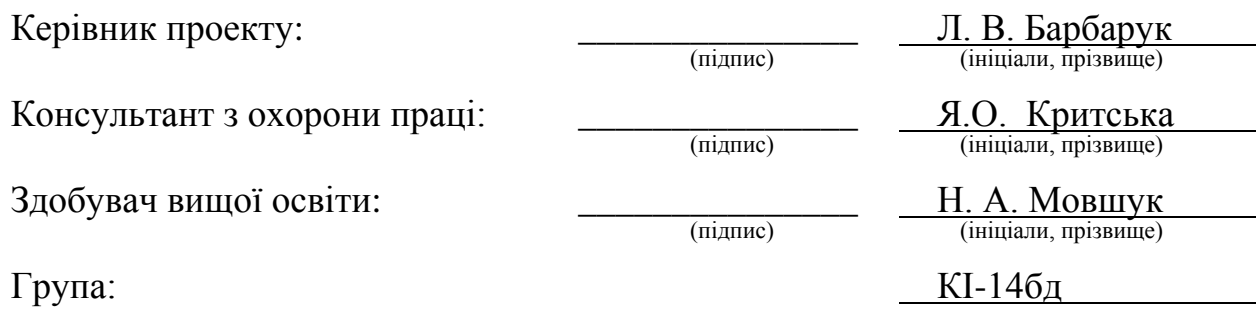

Сєвєродонецьк 2018 р.

# МІНІСТЕРСТВО ОСВІТИ І НАУКИ УКРАЇНИ СХІДНОУКРАЇНСЬКИЙ НАЦІОНАЛЬНИЙ УНІВЕРСИТЕТ ІМЕНІ ВОЛОДИМИРА ДАЛЯ

Факультет інформаційних технологій та електроніки Кафедра комп'ютерних наук та інженерії Освітньо-кваліфікаційний рівень бакалавр Напрям підготовки 6.050102 «Комп'ютерна інженерія» (шифр і назва) Спеціальність

(шифр і назва)

 **ЗАТВЕРДЖУЮ:**

Завідувач кафедри

\_\_\_\_\_\_\_\_\_\_\_\_\_ І.С. Скарга-Бандурова  $\langle \langle \rangle \rangle$   $\sim$  2018 p.

# **З А В Д А Н Н Я НА ДИПЛОМНИЙ ПРОЕКТ БАКАЛАВРА**

Мовшук Нестор Андрійович

(прізвище, ім'я, по батькові)

1. Тема проекту Програмне забезпечення для віддаленого контролю комп'ютерів спільного використання керівник проекту Барбарук Ліна Вікторівна, старший викладач

(прізвище, ім'я, по батькові, науковий ступінь, вчене звання)

затверджені наказом вищого навчального закладу від " 14 " 05 2018р. № 2. Термін подання студентом роботи 9.06.2018

3. Вихідні дані до роботи методи системного адміністрування, засоби організації клієнт-серверних додатків

4. Зміст розрахунково-пояснювальної записки (перелік питань, які потрібно розробити) постановка задачі, засоби розробки, проектування, розробка додатків 5. Перелік графічного матеріалу (з точним зазначенням обов'язкових креслень) комп'ютерна презентація

# 6. Консультанти розділів проекту

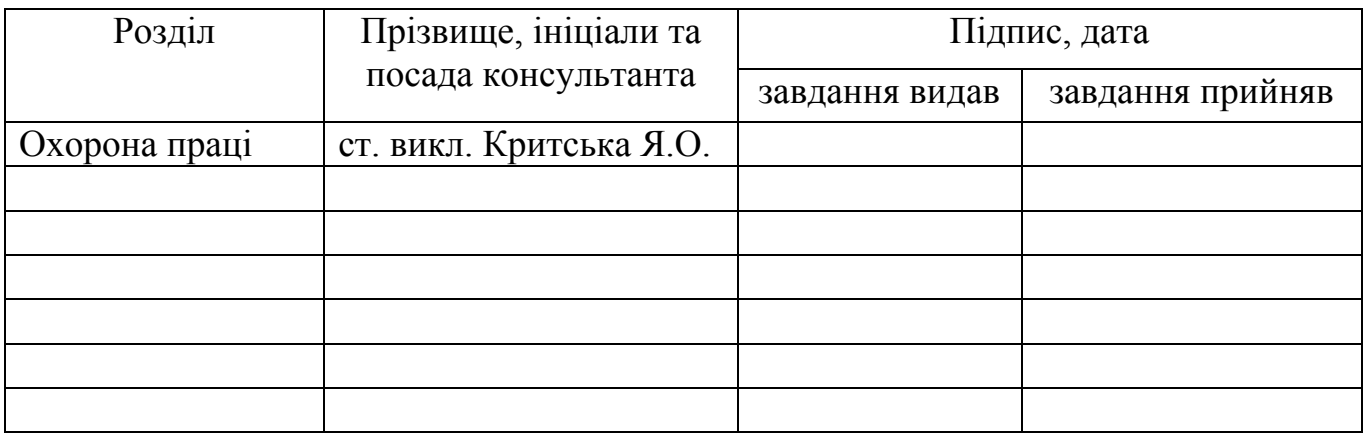

# 7. Дата видачі завдання

# Керівник

(підпис)

Завдання прийняв до виконання \_\_\_\_\_\_\_\_\_\_\_ (підпис)

# **КАЛЕНДАРНИЙ ПЛАН**

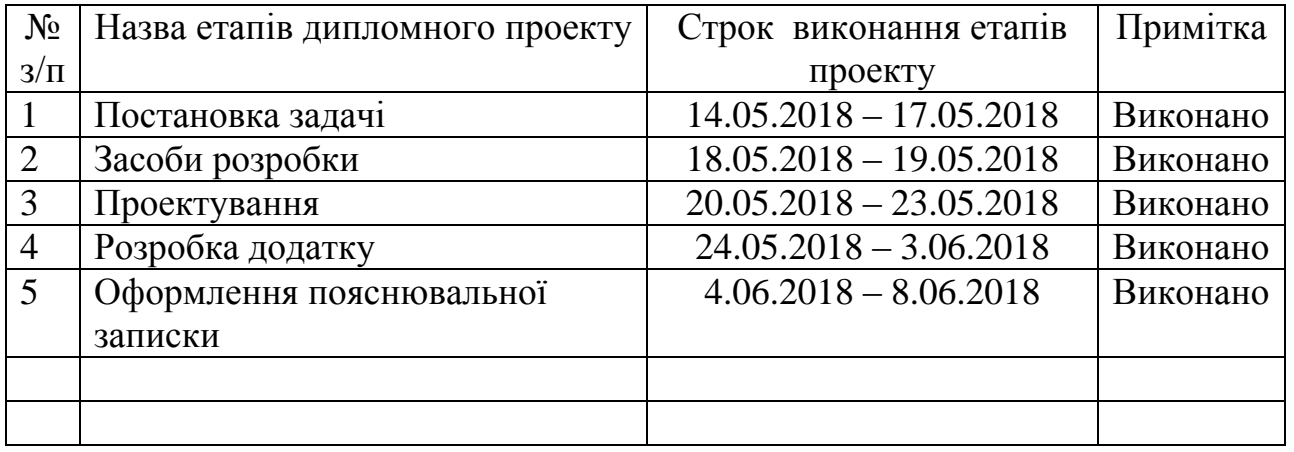

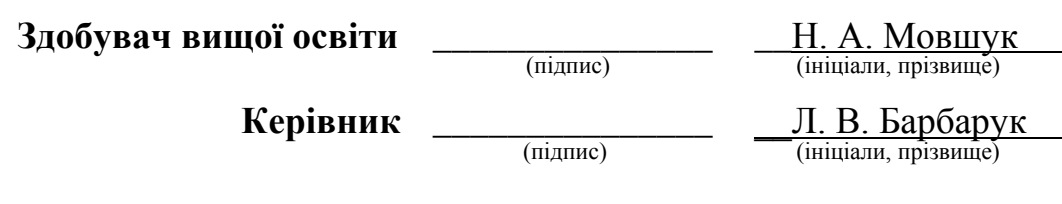

## **Р Е Ф Е Р А Т**

Пояснювальна записка до дипломного проекту бакалавра: 67 стор., 36 рис., 7 табл., 17 бібліографічних джерел посилань, 3 додатка.

Об'єкт розробки: програмне забезпечення "SystemRemoteAccess".

Мета роботи: розробка програмного забезпечення для віддаленого контролю комп'ютерів спільного використовування, яке включає в себе простоту інтерфейсу, базові функціональні можливості, мінімізацію споживання ресурсів, для використання як організаціями і підприємствами, так і для домашнього користування.

В проекті виконано:

- 1. Аналіз існуючого стану проблеми та постановка задачі;
- 2. Сучасні засоби розробки;
- 3. 3 проектування клієнт-серверної архітектури;
- 4. Розробка додатку;

Отримано наступні результати: програмне забезпечення для віддаленого контролю комп'ютерів спільного використання "SystemRemoteAccess".

Практичне значення, галузь застосування роботи: адміністрування комп'ютерів організацій та підприємств.

**Ключові слова:** ЗАСОБИ РОЗРОБКИ, C++, WINAPI, FLTK, WINSOCK, ПРОТОТИПИ ІНТЕРФЕЙСУ, АЛГОРИТМИ, МЕРЕЖА, ДЕМОНСТРАЦІЙНИЙ ЕКРАН, ГРАФІЧНІЙ ІНТЕРФЕЙС, ВІДДАЛЕНИЙ КОНТРОЛЬ.

Умови одержання дипломного проекту: СНУ ім. В. Даля, пр. Центральний 59- А,. м. Сєвєродонецьк, 93400.

# **ЗМІСТ**

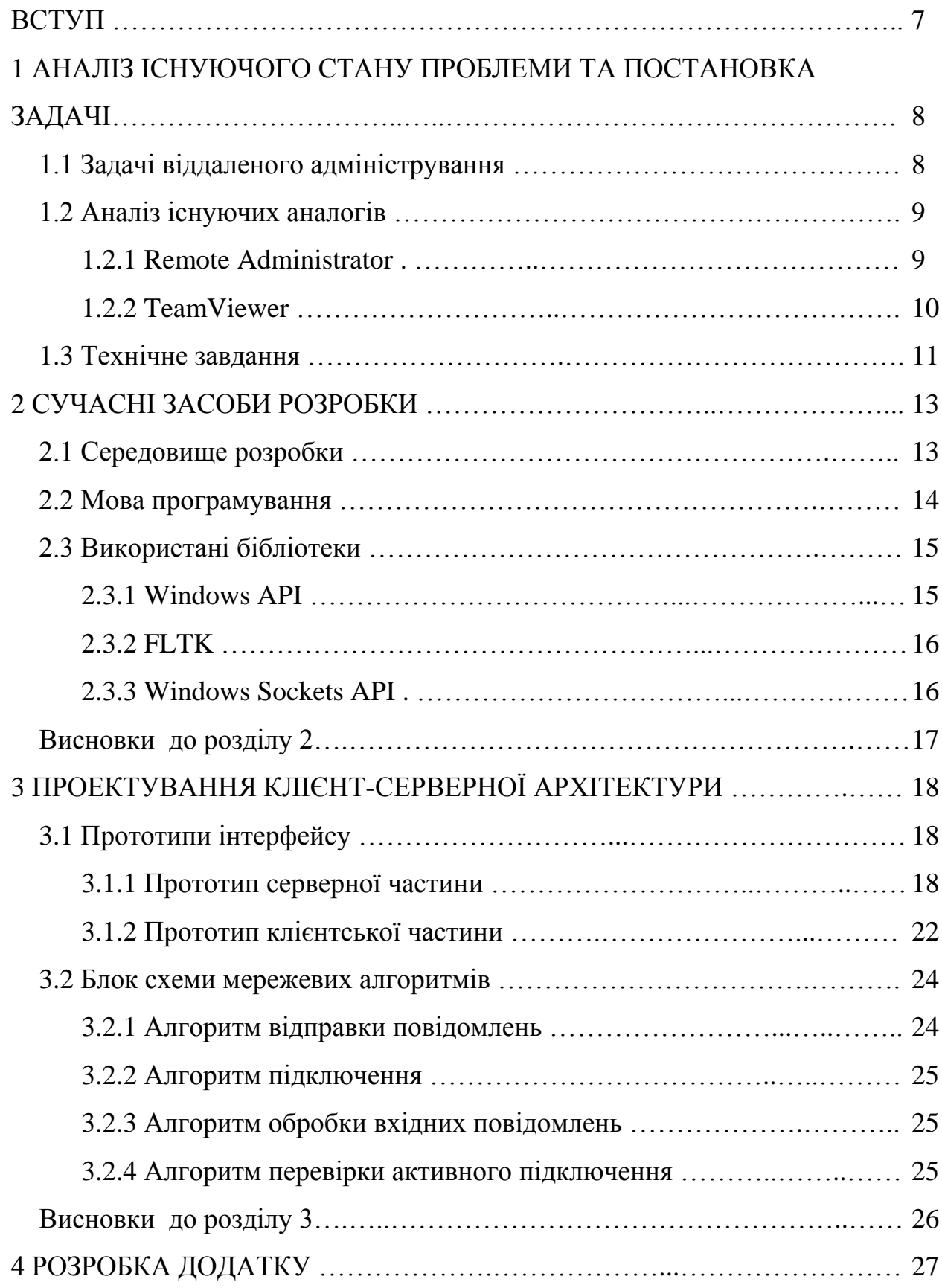

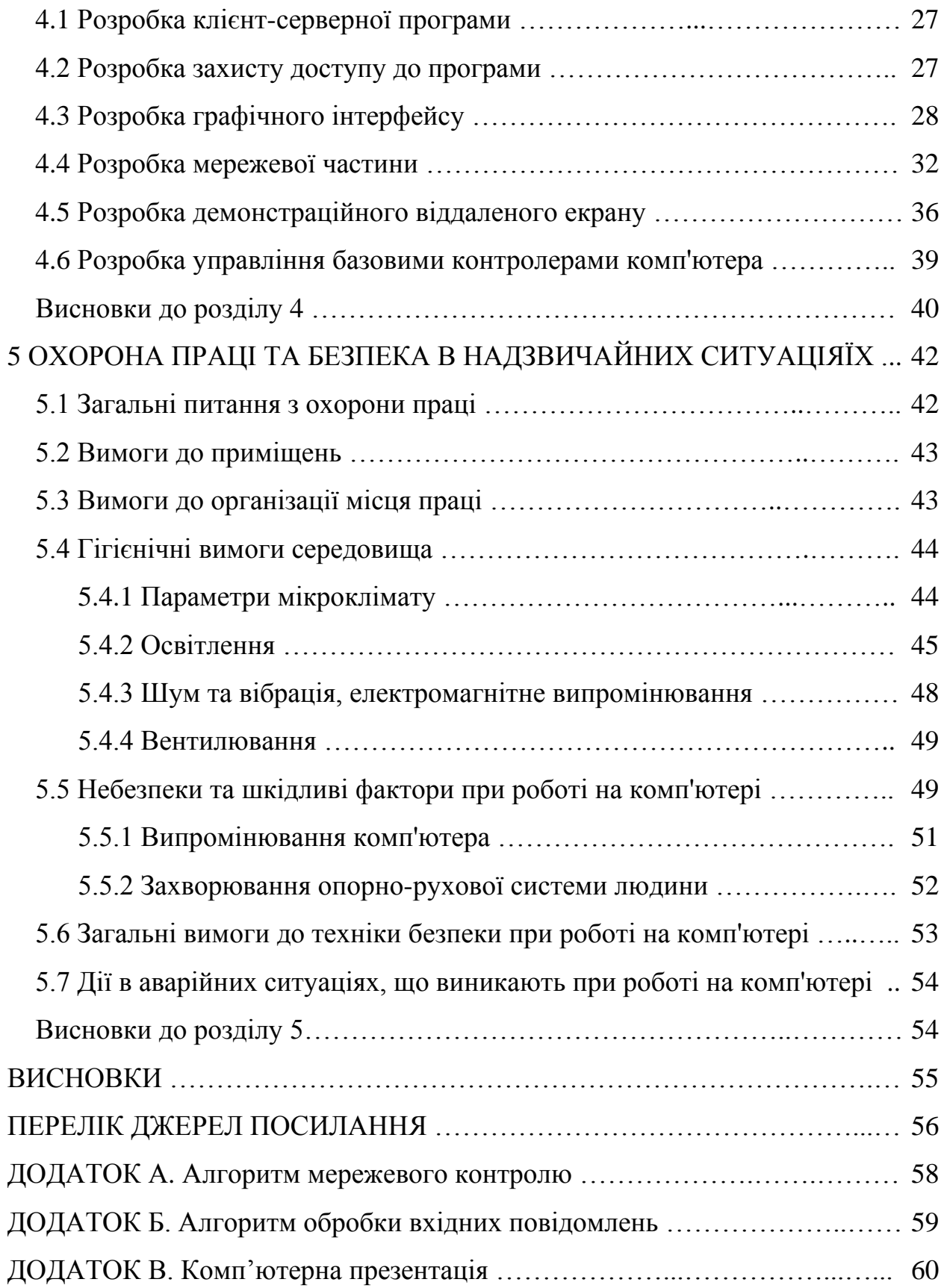

## **ВСТУП**

В даний час тільки мала частина організацій і підприємств обходиться без використання мережевих технологій, а саме без віддаленого контролю комп'ютерів спільного використовування. Перш за все це дуже вигідне рішення для системних адміністраторів, великих організацій та підприємств, а також для домашніх користувачів.

Віддалений контроль дозволяє адмініструвати офісні комп'ютери, для вирішення деяких проблем й задач, не покидаючи свого робочого місця, завдяки чого робочий час використовується більш ефективно.

В даний час існує безліч програм які виконують поставлені задачі, однак у багатьох з них спостерігається тенденція до прогресивної деградації - погіршення якості програмного продукту, збільшення споживання ресурсів, зміна дизайну, яка веде до збільшення часу адаптації користувача до системи.

Метою дипломного проекту є розробка програмного забезпечення для віддаленого контролю комп'ютерів спільного використання, яке включає в себе простоту інтерфейсу, базові функціональні можливості, мінімізацію споживання ресурсів, для використання як організаціями і підприємствами, так і для домашнього користування.

# 1 **АНАЛІЗ ІСНУЮЧОГО СТАНУ ПРОБЛЕМИ ТА ПОСТАНОВКА ЗАДАЧІ**

## 1.1 **Задачі віддаленого адміністрування**

В даний час тільки мала частина організацій і підприємств обходиться без використання мережевих технологій, а саме без віддаленого адміністрування. Перш за все це дуже вигідне рішення для системних адміністраторів, великих організацій та підприємств.

Віддалене адміністрування дозволяє вирішити ряд проблем та задач не покидаючи свого робочого місця, завдяки чого робочий час використовується більш ефективно.

Для забезпечення такого роду роботи в рамках певної структури використовують локальну мережу. Однак фізична реалізація локальної мережі не завжди можлива або зручна. Наприклад, коли підрозділи фірми географічно віддалені один від одного або працівники знаходяться не в приміщенні офісу, а працюють з клієнтами на місцях, виїжджають у відрядження. У цьому випадку дуже важливо організувати роботу таким чином, щоб, перебуваючи на відстані від локальної мережі фірми, вони змогли підключитися до неї.

Для того, щоб забезпечити доступ до служб локальної мережі при відсутності безпосереднього підключення до неї, служать засоби віддаленого адміністрування.

Віддалене адміністрування має дуже великі переваги, такі як:

– виключає необхідність виклику IT-персоналу при виникненні несправностей;

– виключає можливість раптової зупинки роботи за певних несправностей, так як дане рішення дозволяє оперативно діагностувати і усувати проблеми завдяки віддаленому робочому столу;

– немає необхідності присутності фахівця, так як при виникненні неполадок фахівці, які здійснюють дистанційний контроль над станом системи, можуть приступити до їх усунення, задіявши візуальне управління.

#### 1.2 **Аналіз існуючих аналогів**

#### 1.2.1 **Remote Administrator**

Remote Administrator – умовно-безкоштовна програма для віддаленого адміністрування ПК на базі платформи Windows, яка дозволяє повноцінно працювати на віддалених комп'ютерах за допомогою графічного інтерфейсу. Також дозволяє передавати файли між комп'ютерами, та використовувати режим текстового або голосового спілкування з користувачем віддаленого комп'ютера. Розбита на серверну "Radmin Server" та клієнтську "Radmin Viewer" частини.

### **Основні можливості:**

- висока швидкість роботи з технологією DirectScreenTransfer;
- управління на апаратному рівні з підтримкою технології Intel AMT;
- текстовий і голосовий чати;
- безпечний обмін файлами;
- підтримка декількох одночасних з'єднань;

– можливість відображення екрану в окремому вікні або в повноекранному режимі зі збереженням пропорцій та зміною масштабу;

- підтримка декількох моніторів;
- повна сумісність з Windows;
- двостороння робота буферу обміну з підтримкою Unicode;
- віддалене вимикання комп'ютера;
- запис дій в файл користувача і DNS розшифровки його адреси;
- надійний захист всіх передавальних даних за стандартом AES;
- можливість вибору системи безпеки Windows або Radmin;

– система безпеки Windows дозволяє обмежувати віддалений доступ окремим користувачам.

## **Недоліки:**

– необхідність встановлення на комп'ютер програмного забезпечення та додатковий відео драйвер;

– необхідність доступу до інтернету;

– непрозора робота з буфером обміну;

– обмеження застосування даної програми з віддаленим комп'ютером, що має «сіру» IP-адресу.

## **Обмеження**

- для встановлення Radmin Server необхідні права адміністратора;
- тестова безкоштовна версія з 30-денним періодом.

## 1.2.2 **TeamViewer**

TeamViewer - умовно-безкоштовна програма для віддаленого контролю комп'ютерів, обміну файлами, відео зв'язку і веб-конференцій. Працює на операційних системах Windows, Linux , Mac OS X, Chrome OS, Android, iOS Windows RT, BlackBerry і Windows Phone 8. Окрім прямого з'єднання, є доступ через брандмауер і NAT проксі, також є можливість отримання доступу до віддаленої машині за допомогою веб-браузера. TeamViewer може використовуватися безкоштовно некомерційними користувачами з деякими обмеженнями.

## **Основні можливості:**

- підтримка багатьох операційних систем;
- наявність портативних та мобільних версій;
- синхронний буфер обміну;
- підключення до мобільних пристроїв;
- високий рівень безпеки;
- прихований перегляд робочого столу;
- безпечний обмін файлами;
- організація чату та інтерактивних конференцій на 25 осіб;
- відеозапис роботи віддаленого столу, створення скріншотів;
- працює з браузера;
- підтримка термінального сервера;
- безкоштовний для тестового і особистого використання;

– доступний більш ніж на 30 мовах.

## **Недоліки**

– необхідність доступу до інтернету;

– безкоштовний для тестового і особистого використання, однак всіляко примушує користувача придбати комерційну ліцензію, роблячи використання вкрай неможливим;

– для комерційного використовування потрібно купити повну версію продукту;

– в повній версії відсутнє спливаюче вікно при з'єднанні.

#### **Обмеження некомерційного використання**

TeamViewer допускає тестове або безкоштовне використання для некомерційного застосування, однак вважає використання комерційним з різних причин, наприклад при встановленні повторного з'єднання. Систему виявлення комерційного використання неможливо оскаржити або спростувати, користувача ставлять перед фактом, що з'єднання буде обмежено п'ятьма хвилинами без можливості миттєвого повторного з'єднання. Використання продукту стало настільки неможливим, що привело до появи програмних рішень, що дозволяють скинути унікальний ідентифікаційний номер і вільно користуватися продуктом до наступного виявлення комерційного використання. Що в свою чергу ставить під сумнів заявлений високий рівень безпеки.

#### 1.3 **Технічне завдання**

Метою дипломного проекту є програмне забезпечення для віддаленого контролю комп'ютерів спільного використання, яке включає в себе всі можливі функції і можливості. Але, для створення повноцінної системи віддаленого адміністрування, в якій будуть всі необхідні функції, повинна мати простий графічний інтерфейс, бути високопродуктивною, а також мати ефективне управління і мінімізацію системних ресурсів. Потрібно більше часу для дослідження і розробки ефективного рішення, тому було вирішено зупинитися на найбільш необхідних функціональних можливостях для роботи з віддаленою машиною.

## **Основні функціональні можливості:**

- роздільна клієнт-серверна програма;
- захист доступу до програми;
- взаємодія з користувачем за допомогою графічного інтерфейсу;
- підключення та встановлення зв'язку між віддаленими комп'ютерами;
- демонстрація віддаленого екрану клієнта;
- управління базовими контролерами віддаленого комп'ютера.

## **Рекомендовані системні вимоги:**

- операційна система: Windows XP, Windows 7, Windows 8;
- [процесор:](https://uk.wikipedia.org/wiki/%D0%9F%D1%80%D0%BE%D1%86%D0%B5%D1%81%D0%BE%D1%80) Intel pentium  $4\,2.4\,\Gamma\Gamma$ ц;
- оперативна пам'ять: 32 Мбайт;
- відеокарта: ATI Radeon 9500 / 64Мбайт;
- твердий диск: 16 Мбайт вільного простору;
- DirectX: 9.0.

## 2 **СУЧАСНІ ЗАСОБИ РОЗРОБКИ**

## 2.1 **Середовище розробки**

Microsoft Visual Studio 2010 Express – безкоштовне інтегроване середовище розробки, полегшена версія Microsoft Visual Studio, розробленою компанією Microsoft.

Microsoft Visual Studio - лінійка продуктів компанії Microsoft, що включає в себе інтегроване середовище розробки програмного забезпечення, і ряд інструментальних засобів, які дозволяють розробити консольні додатки, додатки з графічним інтерфейсом за технологію Windows Forms, а також веб - сайти, веб додатки, веб – служби, як в рідному так і в переносному коді для платформ підтримуючих Windows, Windows Mobile, Windows CE, .NET Framework, Xbox, Windows Phone *i* Silverlight. Включає в себе редактор вихідного коду з технологію IntelliSense, а також можливість рефакторінгу коду. Вбудований відладчик може працювати на рівні вихідного і машинного коду.

#### **Основні критерії вибору Microsoft Visual Studio:**

- виконання програми в операційній системі сімейства Windows;
- зручність використання, простота і доступність інтерфейсу;
- невеликий розмір кінцевого виконавчого файлу програми;
- досвід і навички роботи в середовищі;
- стабільність та висока швидкість роботи;
- добре зарекомендувала себе протягом тривалих робіт;
- максимально сумісна з WINAPI функціями.

#### 2.2 **Мова програмування**

C++ - високорівнева мова програмування загального призначення, для використовування при системному програмуванні, розробки програмного забезпечення, написання драйверів, серверно-клієнтських програм, розробки розважальних програм, наприклад відеоігор.

Розроблена Б'ярном Страуструпом в 1979 року з початковою назвою «Сі з класами». Згодом Страуструп перейменував мову на C++ у 1983 р. Базується на мові С, так як при її створенні прагнули зберегти сумісність з мовою С.

#### **Переваги мови C++:**

– швидкість виконання програми;

– мова C++ не прив'язана до конкретної платформи або системи;

– можливість роботи на низькому рівні з пам'яттю, адресами, портами;

– можливість створення узагальнених типів даних, їхньої спеціалізації, і обчисленню на етапі компіляції, з використанням шаблонів;

– підтримка різних стилів та технологій програмування, включаючи традиційне директивне програмування, ООП, узагальнене програмування, метапрограмування (шаблони, макроси);

– «Не платити за те, що не використовується» — видалення на етапі компіляції невикористаних частин коду;

– надання програмісту великої свободи вибору та дій, навіть якщо це приведе до помилок.

#### **Недоліки мови C++**

– мова C++ є складною для вивчення;

– наявність безліч можливостей порушують принципи типу безпеки, призводячи до того що в коді може легко закрастися не помітна помилка;

– замість контролю з боку компілятора, розробники змушені дотримуватися своїх нетривіальних правил кодування;

– при недбалій роботі на низькому рівні з пам'яттю, адресами, портами, велика ймовірність вивести програму зі строю.

#### **Основним вибором цієї мови**

- необмежена варіативність виконання поставленого завдання;
- строга типізація даних;
- велика свобода дій;
- вільний стиль програмування;
- не прив'язаність до конкретної платформи або системи;
- швидкість виконання;

– власні знання та досвід роботи, який дозволяє програмувати на рівні "власної мови" для вирішення поставленої задачі.

Основним недоліком при виборі інших Сі подібних мов, таких як Java та C#, є відмітний стиль програмування, строгі обмеження, такі як відсутність покажчиків в Java і не пряме виконання програмного коду на процесорі. А також невеликі спеціалізовані знання та досвід для програмування на мові відмінною від C ++.

#### 2.3 **Використані бібліотеки**

## 2.3.1 **Windows API**

Windows API (application programming interfaces) — стандарт базового набору функцій для програмування додатків до операційних систем сімейств Microsoft Windows корпорації Майкрософт. Даний АРІ є найближчий способом взаємодії прикладних програм з ОС Windows, включає в себе безліч функцій, структурних даних і числових констант, для прямої та повноцінної розробки додатків. Доступ в нижчий рівень, необхідний тільки для драйверів пристроїв, який надається через Windows Driver Model.

## 2.3.2 **FLTK**

**F**ast **L**ight **T**ool**k**it – багатоплатформенна бібліотека інструментів для побудови графічного інтерфейсу користувача, розроблена Біллом Спіцтаком (Bill Spiztak).

FLTK створювалася для підтримки 3D графіки і тому має вбудований інтерфейс до OpenGL, який дуже добре підходить і для програмування звичайних інтерфейсів користувача.

Дана бібліотека використовує свої власні незалежні від системи віджети, графіки і події, які дозволяють писати програми однаково працюючих і виглядаючи на різних операційних системах. На відміну від інших подібних бібліотек таких як Qt, GTK +, wxWidgets, FLTK обмежується тільки графічною функціональністю. Тому вона має малий розмір та дозволяє компонуватися статично. Також бібліотека не використовує складних макросів, препроцесорів і подібних можливостей мови C ++ (шаблони, виключення, простору імен).

За допомогою бібліотеки FLTK виконуються усі поставлені задачі, а саме:

- єдиний стиль відображення на різних операційних системах;
- велика швидкість виконання, а також простий графічний інтерфейс;
- малий розмір виконавчого файлу;
- мала потрібність в системних ресурсах операційної системи;
- великий набір елементів для створення графічного інтерфейсу;

– розроблена на С/С++, для кращої сумісності, а також ефективності з обраною мовою розробки.

## 2.3.3 **Windows Sockets API**

Windows Sockets API ( Winsock ) – Набір API функцій, які визначають стандартний інтерфейс між клієнтським додатком і зовнішнім стеком протоколів TCP/IP, заснованих на API моделі сокетів Берклі, даний API являє собою бібліотеку для розробки мережевих програм на мові C, з підтримкою міжпроцесорної взаємодії (IPC).

Цей API дозволяє розробити прикладне мережеве програмне забезпечення, яке буде правильно працювати з сумісною реалізацією протоколу від будь-якого постачальника мережевого програмного забезпечення.

#### **Висновки до розділу 2**

Обране середовище розробки дозволяє ефективно розробити програму будьякої складності, незалежно будь то системне, або ігрове програмне забезпечення. Так як це є програмним досягненням досвідчених розробників.

Особливо варто відзначити відладчик даного середовища розробки, гнучкість та потужність якого дозволяє суттєво полегшити пошук помилок і недоліків, а також з'ясувати потрібну інформацію під час виконання. У поєднанні з мовою програмування С++ та використаних бібліотек, є можливість креативно проектувати та запрограмувати поставлені цілі.

## 3 **ПРОЕКТУВАННЯ КЛІЄНТ-СЕРВЕРНОЇ АРХІТЕКТУРИ**

## 3.1 **Прототипи інтерфейсу**

За допомогою редактору діаграм "Microsoft Visio", були спроектовані прототипи інтерфейсу для програмного забезпечення "SystemRemoteAccess", згідно з структурою графічного інтерфейсу наведеного в рис 3.1.

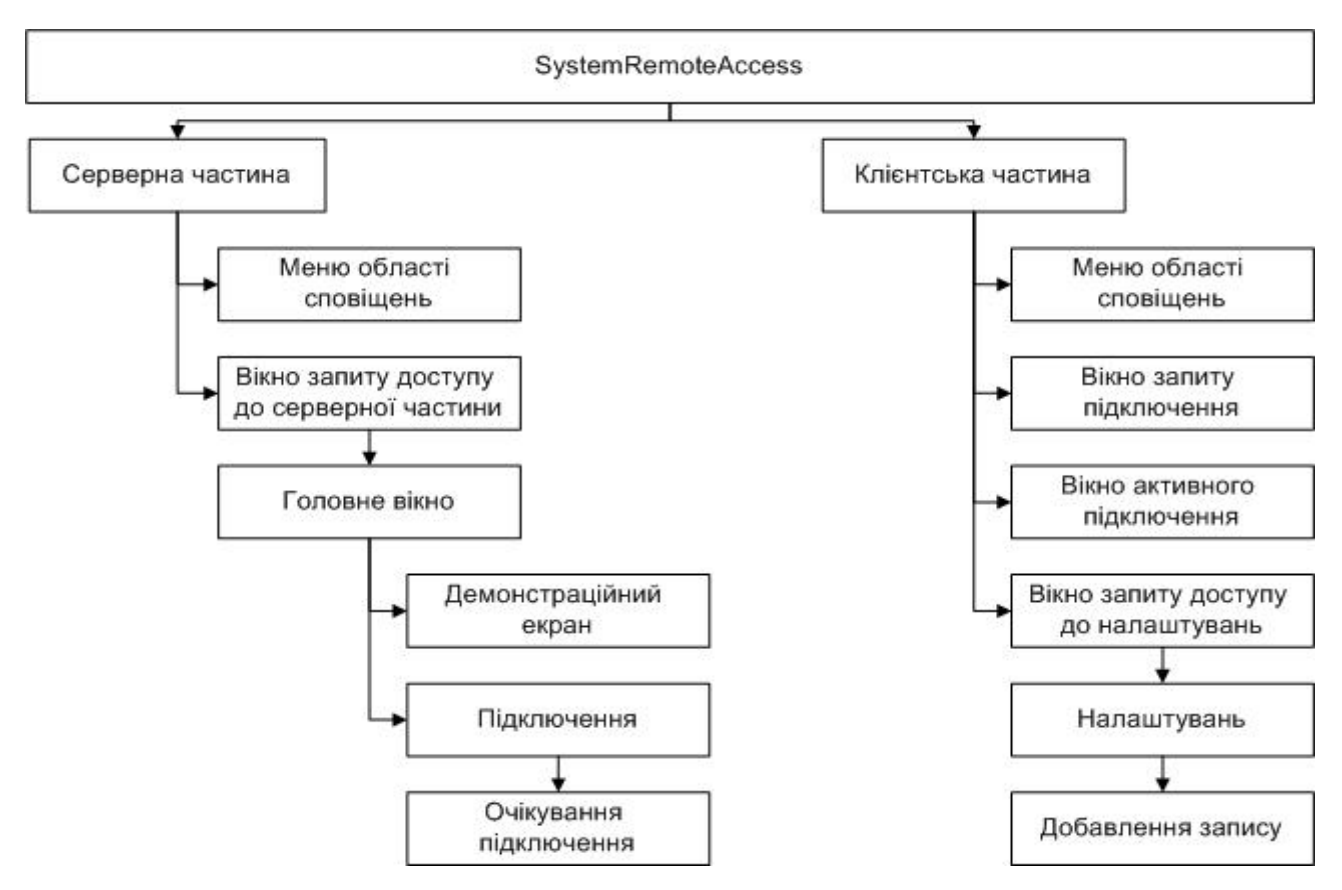

Рисунок 3.1 – Структура графічного інтерфейсу

## 3.1.1 **Прототип серверної частини**

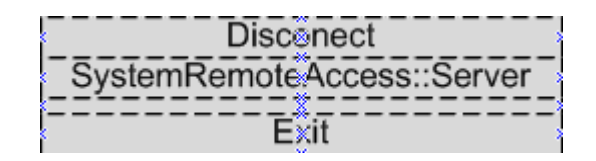

Рисунок 3.2 – Меню області сповіщень

19

Опис елементів меню:

а) disconect (роз'єднання) – виконує відключення від віддаленого сервера;

б) SystemRemoteAccess::Server – виклик та відображення головного вікна (рис.

## 3.4);

в) exit (вихід) – вихід з програми.

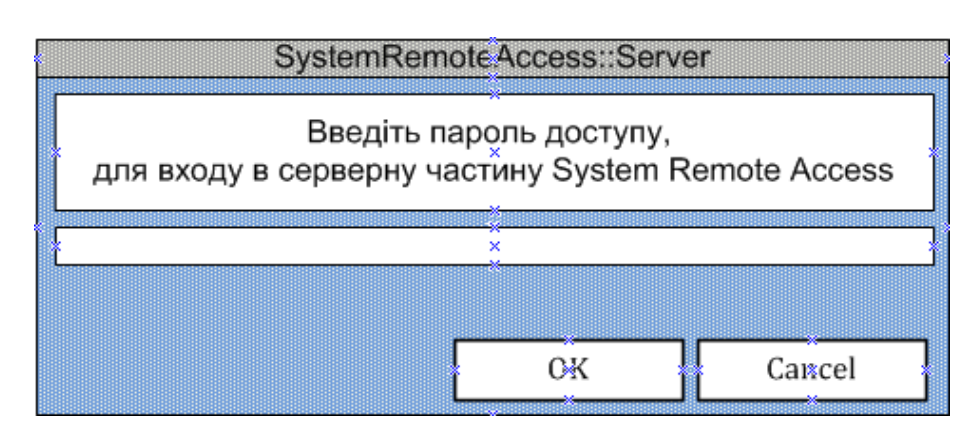

Рисунок 3.3 – Вікно запиту доступу до серверної частини

Опис елементів інтерфейсу:

а) ok (підтвердження) - підтвердження паролю з його подальшою перевіркою, та вхід до серверної частини програми;

б) сancel (відміна) – відміна вводу, та закриття програми.

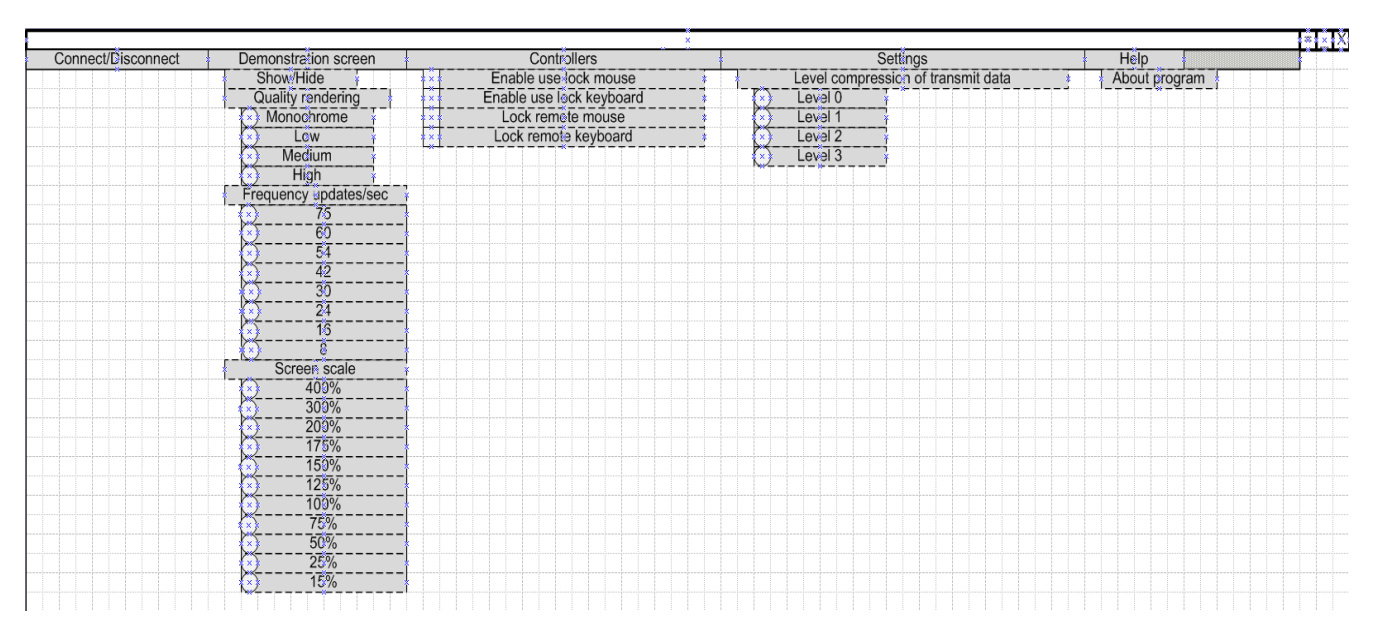

Рисунок 3.4 – Головне вікно

Опис елементів інтерфейсу:

а) connect (підключити) - викликає вікно "підключення" (рис. 3.5), для здійснення подальшого підключення до клієнта;

б) disconnect (відключити) – розриває підключення з віддаленим клієнтом;

в) demonstration screen (демонстраційний екран) – підрозділ для маніпулюванням демонстративним екраном:

1) show/hide (показати / приховати) – запит на відображення або приховання віддаленого екрану клієнту;

2) display quality (якість відображення) – підрозділ для вибору якості відображення:

2.1) low (низька) – низька якість відображення;

2.2) medium (середня) – середня якість відображення;

2.3) high (висока) – висока якість відображення;

3) frequency updates/sec (частота оновлення/сек) – підрозділ для вибору частоти оновлення демонстративного екрану;

4) screen scale (масштаб екрану) – підрозділ для вибору масштабу відображення;

г) controllers (контролери) – підрозділ для маніпулюванням контролерів:

1) enable use mouse (включити використання миші) – включити використання миші для управління;

2) enable use keyboard(включити використання клавіатури) – включити використання клавіатури для управління;

3) lock remote mouse (блокування віддаленої миші) – заблокувати віддалену мишу клієнта;

4) lock remote keyboard (блокування віддаленої клавіатури) – заблокувати віддалену клавіатуру клієнта;

д) setting (налаштування) – підрозділ налаштування програми:

1) level compression of transmit data (рівень компресії передавальних даних) – підрозділ для вибору рівня компресії передавальних даних;

е) help (допомога) – підрозділ допомоги:

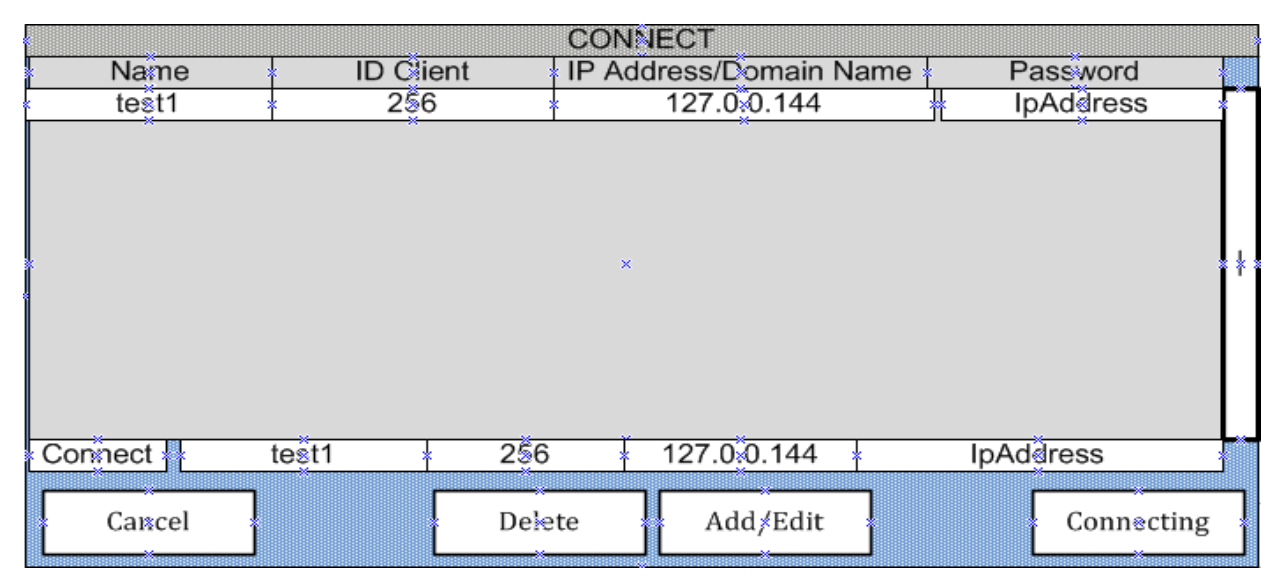

## 1) about program (про програму) – відображення інформації про програму.

Рисунок 3.5 – Вікно підключення

Опис елементів інтерфейсу:

а) name (назва) – ім'я підключення;

б) id client (ід. клієнт) – ідентифікатор клієнта для підключення;

в) ip address/domain name (Ip адреса /доменне ім'я) – Ip адреса, або доменне ім'я клієнта для підключення;

г) password (пароль) – пароль доступу підключення до клієнта;

д) cancel (відміна) – закрити вікно підключення;

е) delete (видалити) – видалити запис з таблиці підключень;

ж) add/edit (додати/редагувати) – додати запис в таблицю підключень;

з) сonnecting (підключення) – Перевірити введені поля, закрити вікно та показати вікно очікування підключення (рис. 3.6).

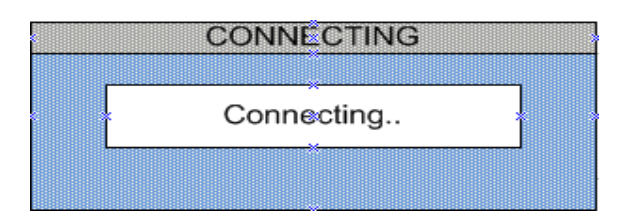

Рисунок 3.6 – Вікно очікування підключення

## 3.1.2 **Прототип клієнтської частини**

Клієнтська частина "SystemRemoteAccess", не має постійного активного вікна, але є вікна для налаштування, запиту дозволу на підключення, відображення активного підключення. Прототипи цих вікон наведені нижче.

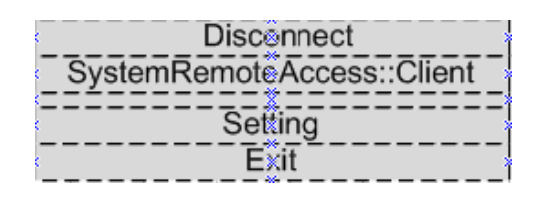

Рисунок 3.7 – Меню області сповіщень

Опис елементів меню:

а) disconect (роз'єднання) – виконує підключеного від віддаленого серверу;

б) SystemRemoteAccess::Client – зарезервований для майбутнього;

в) setting (налаштування) – виклик вікно налаштувань (рис. 3.9);

г) exit (вихід) – вихід з програми.

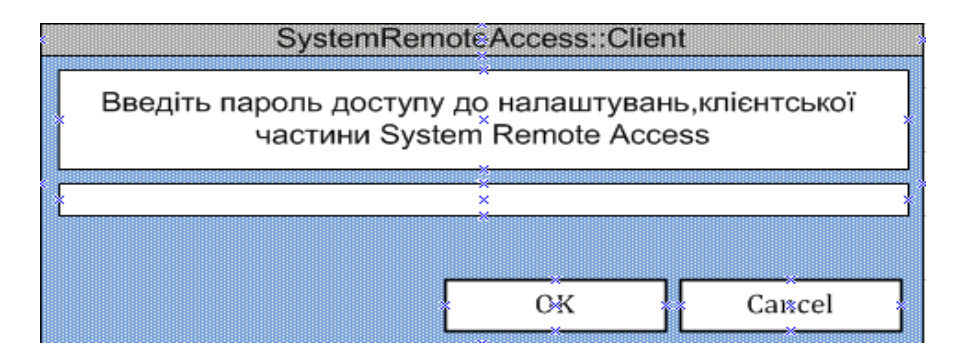

Рисунок 3.8 – Вікно запиту доступу до налаштувань

Опис елементів інтерфейсу:

а) ок (підтвердження) - підтвердження паролю, його подальша перевірка, та відображення вікна налаштувань (рис. 3.9);

б) cancel (відміна) – відміна вводу, та закриття програми.

|                 |                                                                         |                         |                                      | <b>Setting System RemoteAccess</b> | <b>General settings</b> |          |                   |          |                      |    |     |                        |                                                                                                    |            |                           |
|-----------------|-------------------------------------------------------------------------|-------------------------|--------------------------------------|------------------------------------|-------------------------|----------|-------------------|----------|----------------------|----|-----|------------------------|----------------------------------------------------------------------------------------------------|------------|---------------------------|
| ∦ × ∤           | Invisible in the network                                                |                         |                                      | ****                               |                         |          |                   | Autorun  |                      |    |     |                        |                                                                                                    |            |                           |
|                 |                                                                         |                         | List of connections and access flags |                                    |                         |          |                   |          |                      |    |     |                        |                                                                                                    |            |                           |
|                 | IP/DN-lp/Demain name   DS-Demonstration screen   USC-Use system command |                         |                                      |                                    |                         |          |                   |          |                      |    |     |                        | AC-Auto connecting                                                                                                    |            |                           |
|                 | <b>CM-ControlMouse</b>                                                  |                         | LM-LockMouse                         |                                    |                         |          | RS-ReceivingSound |          |                      |    |     |                        | RD-ReceivingData                                                                                                    |            |                           |
|                 | CK-ControlKeyboard                                                      |                         | LK-LockKeyboard                      |                                    |                         |          |                   |          | SS-SendingSound      |    |     |                        | SD-SendingData                                                                                                    |            |                           |
| Name<br>Unknown | <b>ID Server</b><br>Ø                                                   | <b>IP/DN</b><br>0.000.0 | $P$ ass $*$<br>$\mathsf{x}$          | Bân<br>No.                         | AC                      | DS.      | СM                |          | $CK$ $\downarrow$ LM | ЦK | RS. | $\overline{\text{SS}}$ | RD.<br>$N_0$ $\frac{1}{2}$ $N_0$ $\frac{1}{2}$ $N_0$ $\frac{1}{2}$ $N_0$ $\frac{1}{2}$ $N_0$ $\frac{1}{2}$ $N_0$ $\frac{1}{2}$ $N_0$ $\frac{1}{2}$ |            | SD <sup>*</sup> ngc<br>No |
|                 |                                                                         |                         |                                      |                                    |                         |          |                   |          |                      |    |     |                        |                                                                                                    |            |                           |
|                 |                                                                         |                         |                                      |                                    |                         |          |                   |          |                      |    |     |                        |                                                                                                    |            |                           |
|                 |                                                                         |                         |                                      |                                    |                         | $\times$ |                   |          |                      |    |     |                        |                                                                                                    |            |                           |
|                 |                                                                         |                         |                                      |                                    |                         |          |                   |          |                      |    |     |                        |                                                                                                    |            |                           |
|                 |                                                                         |                         |                                      |                                    |                         |          |                   |          |                      |    |     |                        |                                                                                                    |            |                           |
|                 |                                                                         |                         |                                      |                                    |                         | ×        |                   |          |                      |    |     |                        |                                                                                                    |            |                           |
| Cancel          |                                                                         |                         | Delete                               |                                    |                         |          |                   | Add∤Edit |                      |    |     |                        |                                                                                                    | Save/Close |                           |

Рисунок 3.9 – Вікно налаштувань

Опис елементів інтерфейсу:

а) general settings (головні налаштування) – підрозділ з головними параметрами:

1) invisible in the network (невидимий в мережі) – робить програму не видиму в мережі;

2) autorun (авто запуск) – дозволяє автоматично запустити програму при включенні комп'ютера;

б) list of connections and access flags (список підключень і прапори доступу) – підрозділ з списком підключень та прапорами доступу;

в) cancel (відміна) – відміна змін, та закриття вікна налаштувань;

г) delete (видалити) – видалити запис з таблиці підключень;

д) add/edit (додати/редагувати ) – додати запис в таблицю підключень;

е) save/close (зберегти/закрити ) – приймає необхідні зміни та закриває вікно налаштувань.

|       | <b>SRA::New Connect</b> |           |  |
|-------|-------------------------|-----------|--|
| Test1 | 786742                  | 127.3.1.2 |  |
|       | Connect Decline Ignore  |           |  |

Рисунок 3.10 – Вікно запиту підключення

Опис елементів інтерфейсу:

- а) connect (підключити) підтвердити підключення серверу;
- б) decline (відхилити) відхилити підключення серверу;
- в) ignore (ігнорувати) ігнорувати підключення серверу;
- г) ban (заблокувати) заблокувати підключення серверу.

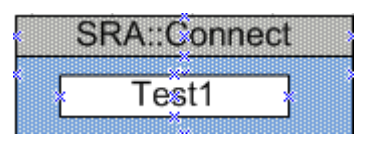

Рисунок 3.11 – Вікно активного підключення

## 3.2 **Блок схеми мережевих алгоритмів**

## 3.2.1 **Алгоритм відправки повідомлень**

Алгоритм для клієнтської і серверної частини. Спочатку проводиться перевірка буфера на порожнечу через проміжки часу в 128 мс.. Якщо буфер не порожній тоді проводиться формування повідомлення (додавання унікального ідентифікатора повідомлення). Після чого відбувається відправлення з подальшим очікуванням підтвердженням доставки. У разі отримання підтвердження, повідомлення видаляється з черги і цикл обробки виконується заново, в іншому випадку після закінчення ліміту очікування відображається повідомлення про закінчення ліміту очікування і розривається підключення.

Алгоритм відправки повідомлень наведено у додатку А.

#### 3.2.2 **Алгоритм підключення**

Спочатку з серверної частини відправляється повідомлення на становлення з'єднання, після його прийняття воно перевіряється на предмет відповідності до типу повідомлення запиту на підключення, вірності ідентифікаторів, дозвіл на з'єднання. Після чого якщо треба видається вікно для підтвердження підключення, виконується пере налаштування роботи потоку вхідних повідомлень на прийом повідомлень виключно від клієнту, та зворотна відправка повідомлення на з'єднання.

Алгоритм підключення наведено у додатку Б.

#### 3.2.3 **Алгоритм обробки вхідних повідомлень**

Алгоритм для клієнтської і серверної частини. Після налаштування підключення на з'єднання, потік очікує нові повідомлення, якщо є нове повідомлення воно перевіряється на допустимість типу повідомлення, та згідно з типом повідомлення виконується встановлення необхідних налаштувань роботи, включення демонстраційного екрану, оновлення статусу контролерів, перевіряється необхідність зворотного відправлення підтвердження, після чого знову переходить до очікування нових повідомлень.

Алгоритм підключення наведено у додатку Б.

## 3.2.4 **Алгоритм перевірки активного підключення**

Алгоритм для клієнтської і серверної частини. Якщо буфер вихідних повідомлень порожній, то виконується перевірка ліміту очікування, якщо він закінчився, виконується формування повідомлення запиту активності і додається в чергу вихідних повідомлень для подальшого з'ясування наявності підключення, інакше відображається повідомлення закінчення ліміту очікування і розривається підключення.

Алгоритм перевірки активного підключення наведено у додатку А.

## **Висновки до розділу 3**

При проектуванні програмного забезпечення "SystemRemoteAccess", значний час приділялося загальному алгоритму роботи, для досягнення високої швидкості виконання без підвищеного споживання системних ресурсів комп'ютера.

В процесі проектування інтерфейсу основні задачі були: простота виду, мінімізація кількості елементів і спрощення внутрішніх взаємозв'язків. З метою кращого досягнення поставлених завдань були розроблені програмні прототипи, ціллю яких було виявлення недоліків розташування елементів та їх загальний вид.

При проектуванні мережевих алгоритмів, застосовувався метод зворотної побудови, мета якого полягає в складанні блок схеми мережевого алгоритму на основі програмного коду. Причина використання даного методу, полягає в недостатніх знаннях роботи мережі на програмному рівні, внаслідок чого виникають труднощі зі складанням початкового ефективного алгоритму виконання.

## 4 **РОЗРОБКА ДОДАТКУ**

## 4.1 **Розробка клієнт-серверної програми**

Програмне забезпечення "SystemRemoteAccess" складається з двох виконавчих файлів, серверної та клієнтської частини. Кожен з яких виконує свої функції відповідно до розділення на адміністратора та об'єкта адміністрування.

Також це має суттєвий плюс до ефективності виконання програми та споживання системних ресурсів комп'ютера, так як програмні модулі спрямовані на виконання виключно своїх завдань.

#### 4.2 **Розробка захисту доступу до програми**

Захист доступу до програми являє собою введення обов'язкового паролю доступу до сервера, або вхід до налаштування клієнтської частини.

Пароль доступу являє собою набір символів ASCII таблиці з максимальною довжиною 20 символів, який зберігається у файлі даних.

Структура файлу даних серверної та клієнтської частини наведено у таблиці 4.1 та 4.2.

Таблиця 4.1 – Структура файлу даних серверної частини

| Јпис         | Пароль   | Прапори |                       | Запис підключення |        |       |
|--------------|----------|---------|-----------------------|-------------------|--------|-------|
|              | ДОСТУПУ  | запуску | Ідентифікатор клієнта | Адреса            | Пароль | Назва |
| Розмір байт. | า∩<br>∠∪ |         |                       | 40                | 20     | 16    |

Таблиця 4.2 – Структура файлу даних клієнтської частини

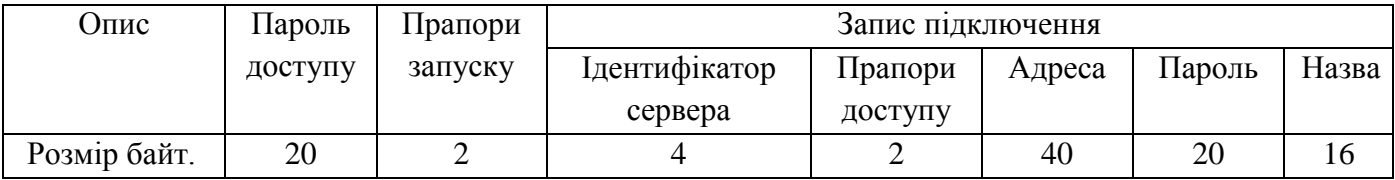

## 4.3 **Розробка графічного інтерфейсу**

―SystemRemoteAccess‖ має діаграму класів наведену на рис. 4.1.

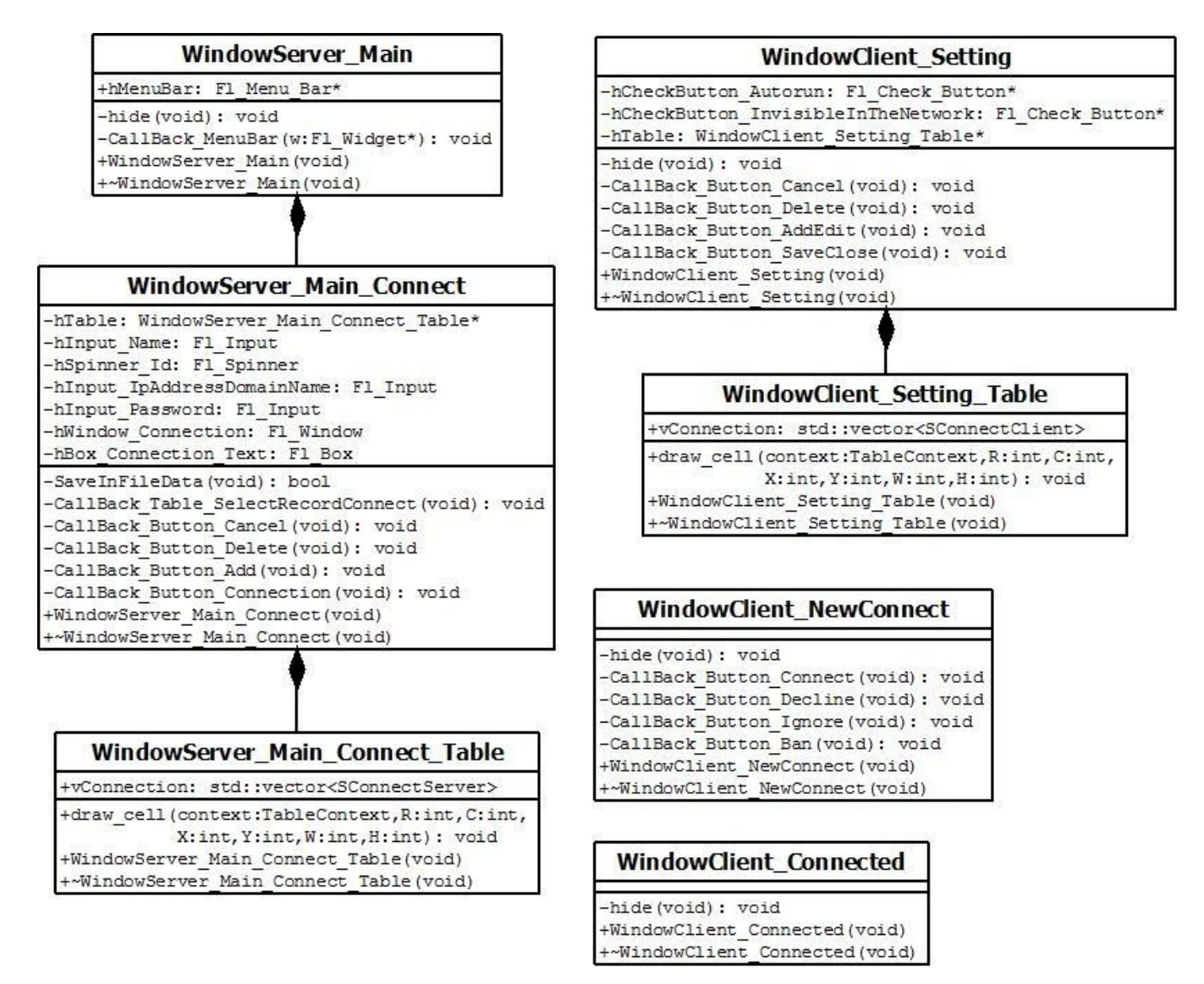

Рисунок 4.1 – Діаграма класів графічного інтерфейсу

## **Опис вікон призначення**

WindowServer Main – Головний клас відповідальний за всі дії з головним вікном серверної частини (рис. 4.2), є відправною точкою для здійснення налаштувань програми, та виклику вікна "CONNECT" для подальшого встановлення підключення з віддаленим клієнтом (рис. 4.3).

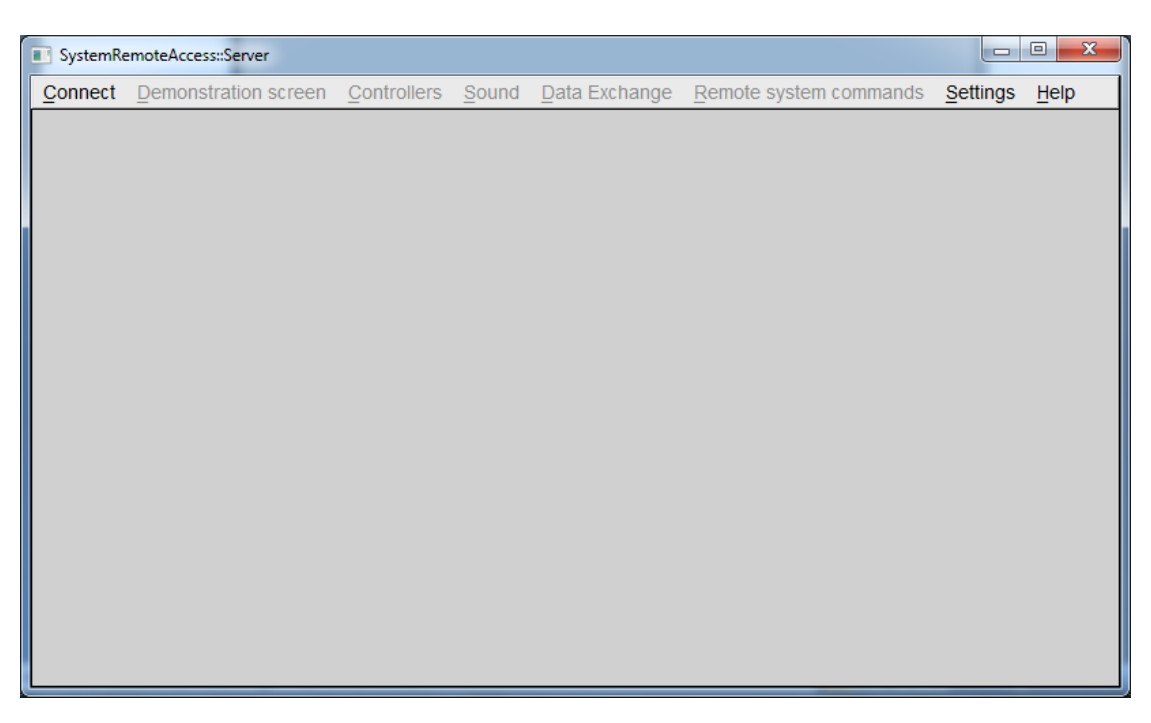

Рисунок 4.2 – Головне вікно серверної частини

WindowServer Main Connect та WindowServer Main Connect Table – класи відповідальні за всі дії з вікном підключення "CONNECT" серверної частини (рис. 4.3), призначені для додавання, редагування, видалення записів підключень, та здійснення підключення до клієнту (рис. 4.3), з відображенням статусу підключення (рис. 4.4).

|                        | SystemRemoteAccess::Server                                                           |                  |           |                        |       |          | $\Box$     | $\mathbf{x}$<br>▣ |
|------------------------|--------------------------------------------------------------------------------------|------------------|-----------|------------------------|-------|----------|------------|-------------------|
| Connect                | Demonstration screen Controllers Sound Data Exchange Remote system commands Settings |                  |           |                        |       |          |            | Help              |
|                        |                                                                                      |                  |           | <b>CONNECT</b>         |       |          |            |                   |
|                        | <b>Name</b>                                                                          | <b>ID Client</b> |           | IP Address/Domain Name |       | Password |            |                   |
| home                   |                                                                                      | 432              |           | 192.168.10.255         | admin |          |            |                   |
| NoteBook testin        |                                                                                      |                  | 127.0.0.1 |                        | 123   |          |            |                   |
| <b>TestFailConnect</b> |                                                                                      | 4967295          |           | ru.wikipedia.org       | $+1$  |          |            |                   |
|                        |                                                                                      |                  |           |                        |       |          |            |                   |
|                        |                                                                                      |                  |           |                        |       |          |            |                   |
|                        |                                                                                      |                  |           |                        |       |          |            |                   |
|                        |                                                                                      |                  |           |                        |       |          |            |                   |
|                        |                                                                                      |                  |           |                        |       |          |            |                   |
|                        |                                                                                      |                  |           |                        |       |          |            |                   |
|                        | <b>Connect NoteBook testin</b>                                                       | 1                |           | -127.0.0.1             |       | 123      |            |                   |
| Cancel                 |                                                                                      |                  | Delete    | Add/Edit               |       |          | Connecting |                   |
|                        |                                                                                      |                  |           |                        |       |          |            |                   |

Рисунок 4.3 – Вікно підключення до клієнта

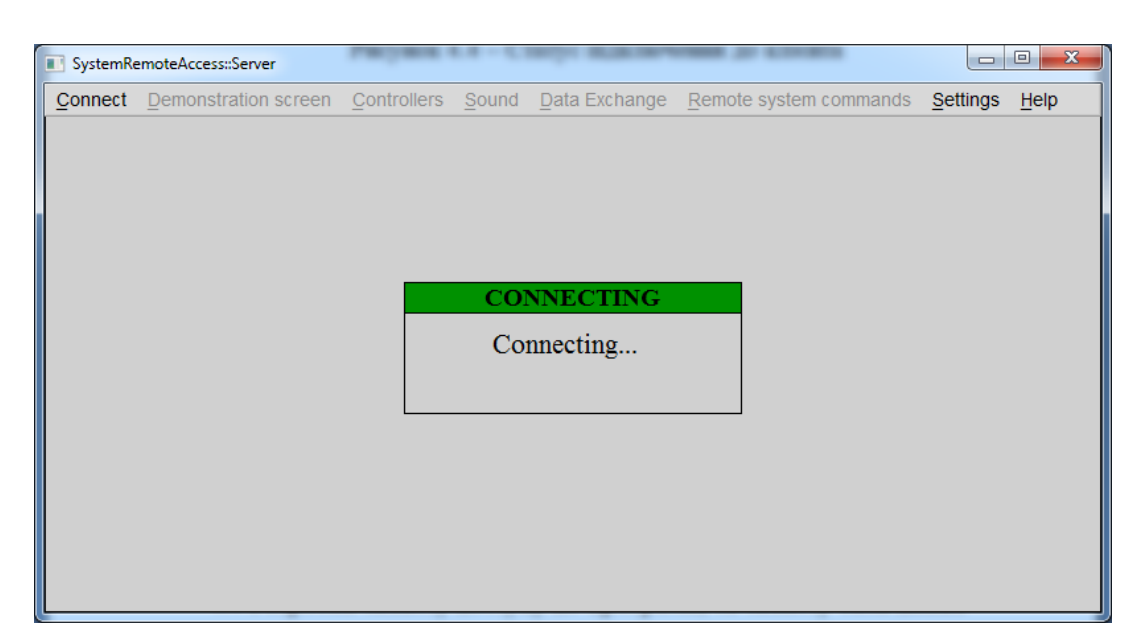

Рисунок 4.4 – Статус підключення до клієнта

Після вдалого підключення до клієнта, доступні усі функції згідно з прапорцями доступу до клієнту отриманих під час підключення. Доступ до таких функцій як демонстраційний екран (рис. 4.5) та управлінням віддаленими базовими контролерами, з різноманітними режимами роботи.

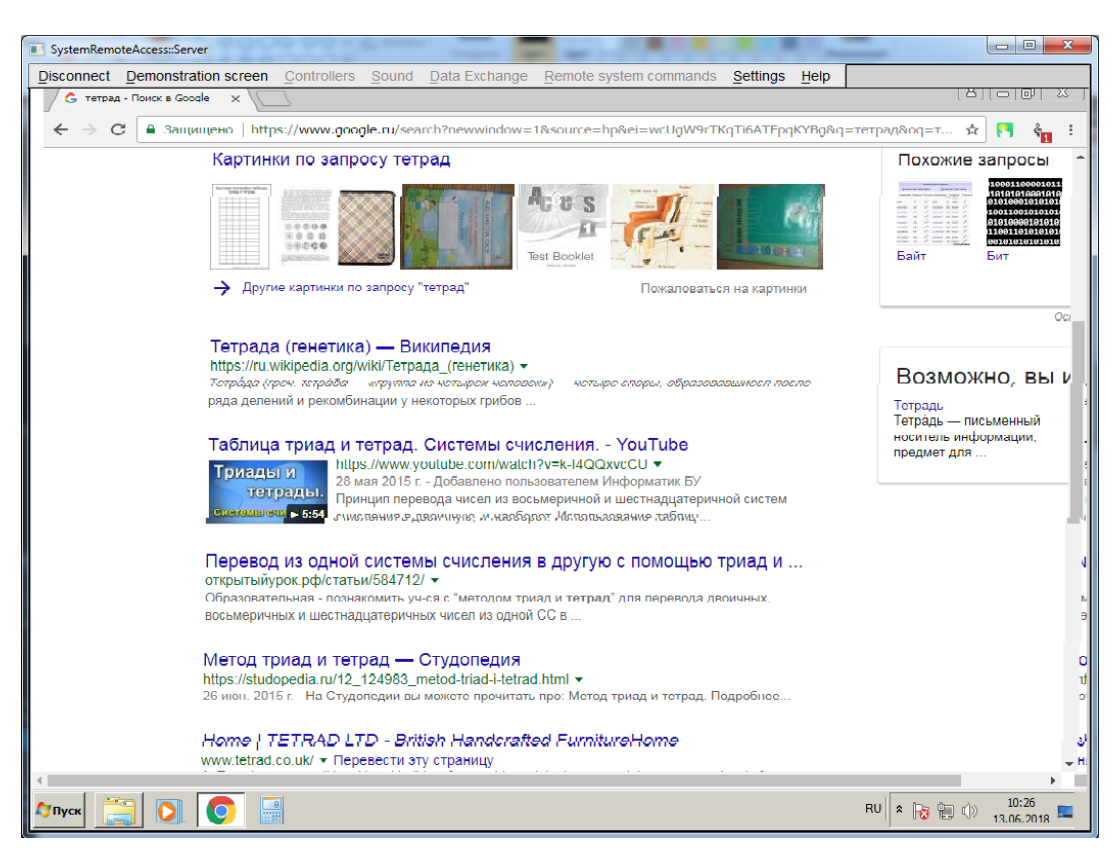

Рисунок 4.5 – Демонстраційний екран

WindowsClient Setting i WindowsClient Setting Table – класи відповідальні за всі дії з вікном підключення "Setting SystemRemoteAccess::Client" клієнтської частини (рис. 4.6), призначені для додавання, редагування, видалення, та налаштування доступу для невідомих "Unknown" і вибіркових підключень.

| SystemRemoteAccess::Client |                 |                                            |                                           |          |           |    |       |                  |    | $\Box$     | $\mathbf{x}$ |
|----------------------------|-----------------|--------------------------------------------|-------------------------------------------|----------|-----------|----|-------|------------------|----|------------|--------------|
|                            |                 | <b>Settings SystemRemoteAccess::Client</b> |                                           |          |           |    |       |                  |    |            |              |
|                            |                 |                                            | <b>General settings</b>                   |          |           |    |       |                  |    |            |              |
| Invisible in the network   |                 |                                            |                                           |          |           |    |       |                  |    |            |              |
|                            |                 | List of connections and access flags       |                                           |          |           |    |       |                  |    |            |              |
| IP/DN-Ip/Domain name       |                 | DS-Demonstration screen                    | USC-Use system command AC-Auto connecting |          |           |    |       |                  |    |            |              |
| CM-ControlMouse            | LM-LockMouse    |                                            | RS-ReceivingSound                         |          |           |    |       | RD-ReceivingData |    |            |              |
| CK-ControlKeyboard         | LK-LockKeyboard |                                            | SS-SendingSound                           |          |           |    |       | SD-SendingData   |    |            |              |
| <b>Name</b>                | ID              | <b>IP/DN</b>                               | Pass Ban AC DS CM CK LM LK RS             |          |           |    |       |                  |    |            | <b>SS</b>    |
| <b>Unknown</b>             | $\Omega$        | 0.0.0.0                                    |                                           | No       | <b>No</b> | No | No No | No               | No | No         | <b>No</b>    |
|                            |                 |                                            |                                           |          |           |    |       |                  |    |            |              |
| Cancel                     |                 | <b>Delete</b>                              |                                           | Add/Edit |           |    |       |                  |    | Save/Close |              |

Рисунок 4.6 – Вікно налаштувань

WindowsClient\_NewConnect – клас вікна для надання вибору дій на запит підключення сервера до клієнта (рис. 4.7). В випадку активності прапорця автоматичного підключення "Auto connecting" для даного серверу, сервер буде автоматично підключений з появою вікна активного підключення (рис. 4.8)

|                 | ! A ::Connect |                    |            |
|-----------------|---------------|--------------------|------------|
| Test 1          |               | 781729 1 127.1.1.2 |            |
| Connect Decline |               | Ignore             | <b>Ban</b> |

Рисунок 4.7 – Вікно запиту підключення

WindowsClient Connected – клас вікна для відображення активного підключення клієнта до сервера (рис. 4.8).

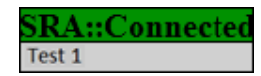

Рисунок 4.8 – Вікно активного підключення

## 4.4 **Розробка мережевої частини**

Мережева частина програмного забезпечення "SystemRemoteAccess", виконана за допомогою протоколу UDP в IP мережах, з використанням асинхронних сокетів.

UDP (протокол користувацьких дейтаграм) - З UDP комп'ютерні програми можуть відправляти дейтаграми по IP-мережі без встановлення спеціальних каналів передачі або шляхів передачі.

UDP ненадійний сервіс, дейтаграми можуть прийти не послідовно, дублюватися, або зовсім зникнути без сліду, також в UDP відсутні перевірки помилок та їх виправлення.

Це дозволяє набагато швидше доставляти дані для додатків, яким потрібна більша пропускна здатність лінії зв'язку та потрібен малий час доставки даних, однак накладає на розробника додаткові зусилля при розробці.

Сокет - загальне програмне поняття, що використовується для позначення в прикладній програмі кінцевої точки каналу в комунікаційному середовищі. Також є засобом прив'язки прикладної програми до адреси локального вузла мережі.

Для мережевого пересилання даних, розроблена спеціальна структура заголовка корисних даних загального призначення розміром 4 байта (таблиці 4.3), для передачі та отримання ітераційного ідентифікатору, та типу повідомлення згідно таблині 44.

Таблиця 4.3 – Структура заголовку корисних даних загального призначення

| Јпис | Ідентифікатор повідомлення | I ип повідомлення | Танн. |
|------|----------------------------|-------------------|-------|
| э1ТИ |                            | ے ت               | ے ر   |

| Тип повідомлення                   | Значення         | Байт           | Опис                                   |
|------------------------------------|------------------|----------------|----------------------------------------|
| Connect Ban                        | 200              | $\overline{4}$ | Доступ заблоковано                     |
| Connect_IncorrectPass              | 201              | $\overline{4}$ | Невірний пароль доступу                |
| <b>Connect Active</b>              | 202              | $\overline{4}$ | Підтвердження активності               |
| Connect_NotAllow                   | 203              | $\overline{4}$ | Не дозволено/скасовано                 |
| Connect_YesReceived                | 204              | $\overline{4}$ | Успішно отримано                       |
| Connect_Connect                    | $\boldsymbol{0}$ | 32             | Запит до підключення                   |
| Connect_ActiveConnect              | $\mathbf{1}$     | $\overline{4}$ | Запит активності                       |
| Connect_Allow                      | $\overline{2}$   | 32             | Дозволено                              |
| Connect_Setting                    | 3                | 6              | Налаштування                           |
| Connect_FlagsAccess                | $\overline{4}$   | 6              | Прапори доступу до клієнта             |
| Connect_ActivateDemoScreen         | 5                | $\overline{4}$ | Активувати демонстраційний екран       |
|                                    |                  |                |                                        |
| Connect DeActivateDemoScreen       | 6                | $\overline{4}$ | Деактивувати демонстраційний екран     |
| <b>Connect AtivateControlMouse</b> | 7                | $\overline{4}$ | віддалений<br>Активувати<br>контроль   |
|                                    |                  |                | миші                                   |
| Connect_DeAtivateControlMouse      | 8                | $\overline{4}$ | віддалений<br>Деактивувати<br>контроль |
|                                    |                  |                | миші                                   |
| Connect_AtivateControlKeyboard     | 9                | $\overline{4}$ | Активувати<br>віддалений<br>контроль   |
|                                    |                  |                | клавіатури                             |
| Connect_DeAtivateControlKeyboard   | 10               | $\overline{4}$ | Деактивувати<br>віддалений<br>контроль |
|                                    |                  |                | клавіатури                             |
| Connect_AtivateLockMouse           | 11               | $\overline{4}$ | Активувати<br>блокування<br>віддаленої |
|                                    |                  |                | миші                                   |
| Connect_DeAtivateLockMouse         | 12               | $\overline{4}$ | Деактивувати блокування віддаленої     |
|                                    |                  |                | миші                                   |
| Connect_AtivateLockKeyboard        | 13               | $\overline{4}$ | Активувати<br>віддаленої<br>блокування |
|                                    |                  |                | клавіатури                             |
| Connect_DeAtivateLockKeyboard      | 14               | $\overline{4}$ | Деактивувати блокування віддаленої     |
|                                    |                  |                | клавіатури                             |

Таблиця 4.4 – Типи повідомлення для заголовку корисних даних

Така побудова забезпечує простоту, мінімізацію накладних ресурсів, належну швидкість обробки повідомлень та зменшення навантаження на мережу.

Запуск сервера з підключенням до клієнту

Для створення та налаштування підключення серверу до клієнту розроблена наступна функція:

bool NetworkCommander\_StartSend(const unsigned int &idClient, const char \*ipAddressDomainName, const char \*password);

Виконує наступні дії:

– створює сокет інтернет - протоколу версії 4 (IPv4);

заповнює структуру "SOCKADDR" типом інтернет - протоколу IPv4, адресою згідно аргументу ipAddressDomainName та встановлює порт доступу 1025;

зв'язує структуру "SOCKADDR" з сокетом;

– формує повідомлення на запит підключення та додає його в чергу відправлення;

змінює внутрішній стан роботи мережі на очікування підключення;

– запускає циклічний таймер для встановлення підключення.

Запуск клієнта на очікування підключення

Для створення та очікування підключення розроблена наступна функція: bool NetworkCommander Start(void);

Виконує наступні дії:

– створює сокет інтернет - протоколу версії 4 (IPv4);

заповнює структуру "SOCKADDR" типом інтернет - протоколу IPv4, адресою згідно аргументу ipAddressDomainName та встановлює порт доступу 1025;

- зв'язує структуру "SOCKADDR" з сокетом;
- змінює внутрішній стан роботи мережі на очікування підключення;
- запускає циклічний таймер для очікування підключення.

Відправка повідомлень до клієнту та серверу

Для відправки повідомлень до клієнту або серверу використовується таймер працюючий з моменту створення сокету та до його закриття, визиваючи кожні 64 мілісекунди, функцію "OutgoingNetworkMsg" для виконання наступних дій:

- перевірка лімітного часу очікування повідомлення;
- розривання з'єднання при закінченні лімітного часу;
- перевірка черги повідомлень;
- формування номеру повідомлення;
- відправка за допомогою функції "sendto";

#### – очікування зворотного підтвердження якщо це задано.

## Отримання повідомлень від клієнту та серверу

Для отримання повідомлень від клієнту або серверу використовується обробник подій, який при отриманні події викликає функцію "IncomingNetworkMsg" для виконання наступних дій:

- отримання повідомлення функцією "recvfrom";
- перевірки повідомлення на приналежність до серверу або клієнту;
- розривання з'єднання при закінченні лімітного часу;
- зворотна відправка підтвердження про отримання, якщо це задано;
- виконування необхідних дій.

#### Завершення роботи сокету

Для коректного завершення роботи з сокетами використовується функції WSAAsyncSelect, closesocket та NetworkCommander Finish, з подальшим обнулінням значення дескриптору сокету, для застереження від можливих помилок.

#### **Перелік використаних функцій:**

– OutgoingNetworkMsg(void) – відправленнях повідомлень.

– NetworkCommander\_Start(void) – стартова ініціалізація мережі клієнтської частини.

– NetworkCommander\_StartSend(const unsigned int &idClient, const char \*ipAddressDomainName, const char \*password) – стартова ініціалізація мережі з подальшим відправленням запиту підключення до клієнта.

– NetworkCommander\_Finish(void) – стартова ініціалізація мережі з подальшим відправленням запиту підключення до клієнта.

– IncomingNetworkMsg(void) – функція таймеру для отримання повідомлень.

socket(int af, int type, int protocol) – створення сокету прив'язаного до певного постачальника мережевих транспортних послуг. Повертає дескриптор сокету.

– gethostbyname(const char \* name) – повертає адресу IPv4, відповідний переданому імені вузла інтернету.

bind (SOCKET s, const struct sockaddr \*name, int namelen) –  $3B^2$ язує локальний адрес з сокетом.

– WSAAsyncSelect(SOCKET s, HWND hWnd, unsigned int wMsg, long lEvent) – встановлює мережеві повідомлення для сокета на основі повідомлень Windows.

– sendto (SOCKET s, const char \*buf, int len, int flags, const struct sockaddr  $*$ to, int tolen) – функція sendto відправляє дані в конкретний пункт призначення. Повертає кількість отриманих байт, в іншому випадки -1.

– recvfrom (SOCKET s, char \* buf, int len, int flags, struct sockaddr \* from, int \* fromlen) – отримує дейтаграми і зберігає адресу джерела. Повертає кількість отриманих байт, в іншому випадки -1.

– SetTimer(HWND hWnd, UINT\_PTR nIDEvent, UINT uElapse, TIMERPROC lpTimerFunc) – створює таймер з заданим значенням тайм-ауту. повертає ідентифікатор таймера, в іншому випадки 0.

– closesocket(SOCKET s) – функція closesocket закриває існуючий сокет.

## 4.5 **Розробка демонстраційного віддаленого екрану**

Демонстраційний екран дозволяє бачити вміст екрану віддаленого комп'ютера, як би ви сиділи за своїм екраном. Відображення та приховання демонстраційного екрану здійснюється за допомогою вибору пункту меню "Demonstration screen- $\text{Show/Hide}$ , з встановленим прапором "DS" в налаштуваннях клієнтської частини.

Ініціалізація та налаштування клієнтської частини

Після отримання клієнтом повідомлення на відображення демонстраційного екрану, та перевірки на дозвіл до цієї функції, виконується виклик функції "DemoScreen Start" з передачею IP адреси серверу, та виконання наступних дій:

– створення сокету інтернет - протоколу версії 4 (IPv4), та встановлення використання датаграм UDP;

заповнювання структури "SOCKADDR" типом інтернет - протоколу IPv4, IP адресою, та 0 портом доступу, для автоматичного отримання вільного порту;

зв'язування структури "SOCKADDR" з сокетом, на вільний порт;

– встановлення необхідних параметрів роботи, таких як частота відображення, рівень якості, та інші;

створення та запуск потоку "ThreadDemoScreen", для входу в потоковий цикл обробки та відправки даних екрану.

Ініціалізація та налаштування серверної частини

Після підтвердження отримання сервером повідомлення на відображення демонстраційного екрану, виконується виклик функції "DemoScreen Start" з передачею IP адреси клієнта, та виконання наступних дій:

– створення сокету інтернет - протоколу версії 4 (IPv4), та встановлення використання датаграм UDP;

заповнювання структури "SOCKADDR" типом інтернет - протоколу IPv4, IP адреси, та 0 портом доступу, для автоматичного отримання вільного порту;

зв'язування структури "SOCKADDR" з сокетом, на вільний порт;

– відправка повідомлення серверу про встановлений порт;

– встановлення необхідних параметрів роботи, таких як частота відображення, рівень якості, та інші;

створення та запуск потоку "ThreadDemoScreen", для входу в потоковий цикл отримання, обробки та відображення отриманих даних.

## Завершення роботи

Для припинення відображення екрану на серверних та клієнтських частинах, виконується виклик функції "DemoScreen Finish", яка служить для завершення роботи потоку, закриття сокету, звільненням зайнятих ресурсів.

## **Опис використаних функцій:**

– CreateThread – функція для створення потоку;

– ThreadDemoScreen – функція створеного потоку, для виконання роботи з демонстраційним екраном;

– Log –функція яка зберігає в журнал всі можливі помилки;

– ErrCS\_ErrorCreateThreadDemoScreen – директива препроцесора з кодом помилки;

– GetLastError – функція для отримання минулої помилки виконання;

– hSocket\_DemoScreen – дескриптор сокета;

– socket - створення сокету для роботи в сімействі адреси IPv4 з використанням датаграм для протоколу UDP;

- SecureZeroMemory –очищення блоку пам'яті;
- bind функція для прив'язки сокета до вказаного порту та адреси;
- GetDC отримання контексту пристрою;
- CreateCompatibleDC створення спільного контексту пристрою;
- GetSystemMetrics отримання системних метрик;
- CreateCompatibleBitmap створення растрового зображення;
- SelectObject вибір поточного контексту пристрою;
- BitBlt захоплення зображення;
- GlobalAlloc/GlobalLock виділення пам'яті;
- memcpy функція копіювання блоку пам'яті;
- sendto функція відправки на даних на вказану адресу;
- ReleaseDC звільнення контексту пристрою;
- DeleteDC видалення контексту пристрою;
- Sleep функція для призупинення потоку на заданий час.

## 4.6 **Розробка управління базовими контролерами комп'ютера**

Управління базовими контролерами такими, як миша та клавіатура відбувається з допомогою бібліотеки DirectInput, з допомогою якої можна отримати необхідний рівень кооперації, спільного або монопольного використання пристроїв. Монополізація пристрою дозволяє отримувати винятковий доступ без передачі управління іншим програмам.

Вибір режимів управління надано в серверній частини в розділі меню "Controllers". Режими доступу будуть доступні тільки, якщо встановленні відповідні прапорці доступу в налаштуваннях клієнтської частини.

В даний момент розроблено включення використання миші та клавіатури.

Ініціалізація та налаштування контролерів серверної частини

Після підтвердження отримання сервером повідомлення на надання управління необхідного пристрою, виконується виклик функції "Controllers \_UpdateStatus‖ з передачею прапорців вибору режиму, та виконання наступних дій:

- ініціалізація DirectInput;
- налаштування необхідних параметрів;
- встановлення або зняття монополізації з певного пристрою;

створення та запуск потоку "Thread Controllers ", для входу в потоковий цикл отримання та обробки повідомлень від контрольованих пристроїв.

#### Передача даних

Передача даних здійснюється в односторонньому режимі за допомогою потоку Thread Controllers та базової реалізації мережевого обміну даних описаного в розділі 4.4, згідно захвату необхідного пристрою, вхідні повідомлення з пристроїв будуть передані до черги на відправлення, без підтвердження доставки.

Завершення роботи

Для завершення роботи досить зняти прапорці з відповідних пунктів меню "Controllers", після чого виконується виклик функції "Controllers UpdateStatus" з передачею прапорців поточного режиму, після перевірки статусу встановлених прапорців виконує часткове або повне завершення з поверненням пристрою до ОС, та відправлення повідомлення про відключені частини.

## **Висновки до розділу 4**

Під час розробки дотримувався одного принципу з філософії С++ "Не платити за те, що не використовується", тобто те що не використовується абсолютно не споживає системних ресурсів комп'ютера. Після виконання, або відключення будьякої функціональної частини, всі системні ресурси пов'язані з даною функціональною частиною будуть негайно повернуті операційній системі, будь це функціональний модуль, або дочірнє вікно.

Даний принцип розробки має переваги та недоліки:

– зниження початкових системних вимог до системи;

– ефективне використання оперативної пам'яті комп'ютера, а також розподіл вільного простору для потреб операційної системи;

– загальне зменшення навантаження на комп'ютер, так як немає зайвого споживання;

- збільшення часу розробки;
- ускладнення коду та невеликі труднощі при тестуванні.

У процесі розробки була спроба об'єднання програмних модулів клієнтсерверних частин у єдиний виконуючий файл, об'єднання було успішно завершено, після аналізу були виявлені множинні недоліки, а саме:

- ускладнення розробки;
- додаткові перевірки на тип клієнт-серверного режиму;
- необхідність поділу графічних інтерфейсів;
- непотрібність надання об'єкту управління, керуючого модуля;

Проаналізувавши результат прийшов до висновку, що поділ програми на клієнт-серверні частини з різними виконавчими файлами має суттєві переваги, над об'єднанням. Застосовані результати дослідження були використані в остаточній розробці з виправленням виявлених помилок в процесі дослідження.

#### **Тестування:**

При тестуванні були виявлені недоліки в чіткості роботи при отриманні та налагодженні зв'язку між віддаленими комп'ютерами в режимі демонстраційного крану, викликано спонтанним проходженням на порт прослуховування сторонніх даних, внаслідок чого з'єднання порушувалося.

Рішення даного недоліку вимагає додаткового часу для створення більш продуманого алгоритму мережевого спілкування, включаючи подальше корегування всіх пов'язаних частин.

Цей недолік було вирішено залишити для виправлення в новій версії програми, через обмеження термінів здачі дипломного проекту. В іншому всі функції працюють стабільно та коректно.

## 5 **ОХОРОНА ПРАЦІ ТА БЕЗПЕКА В НАДЗВИЧАЙНИХ СИТУАЦІЯЇХ**

В даному розділі проведено аналіз потенційних небезпечних та шкідливих факторів. Розглянуті заходи, які дозволяють забезпечити безпеку при роботі з комп'ютером. На підставі аналізу розроблені заходи з техніки безпеки та загальні медичні рекомендації до роботи за комп'ютером.

Завданням даної роботи бакалавра було програмне забезпечення для віддаленого контролю комп'ютерів спільного використання, і як результат було створено прототип програмне забезпечення SystemRemoteAccess. За цим прототипом в подальшому розроблятиметься реальна система, яка значно полегшить процес віддаленого адміністрування. Так як в процесі проектування та розробки використовується комп'ютер, то аналіз потенційно небезпечних і шкідливих чинників виконується для персонального комп'ютера на якому буде проектуватися і розроблятися дане програмне забезпечення.

### 5.1 **Загальні питання з охорони праці**

Умови праці на робочому місці, безпека технологічних процесів, санітарнопобутові умови повинні відповідати вимогам нормативних актів про охорону праці. В законі України «Про охорону праці» визначається, що охорона праці - це система правових, соціально-економічних, організаційно - технічних, санітарно-гігієнічних і лікувально-профілактичних заходів та засобів, спрямованих на збереження життя, здоров'я і працездатності людини у процесі трудової діяльності.

## 5.2 **Вимоги до приміщень**

Геометричні розрахунки розміру приміщення зазначені в табл. 5.1.

| Найменування             | Значення |
|--------------------------|----------|
| Довжина, м               | 5        |
| Ширина, м                | 3        |
| Висота, м                | 2,5      |
| Площа, м <sup>2</sup>    | 15       |
| $O6$ 'єм, м <sup>3</sup> | 37,5     |

Таблиця 5.1 - Розміри приміщення

Згідно з [13] розмір площі для одного робочого місця оператора персонального комп'ютера має бути не менше 6 кв. м, а об'єм — не менше 20 куб. м. Отже, дане приміщення цілком відповідає зазначеним нормам.

Приміщення дотримано визначеного рівня мікроклімату є система опалення та кондиціонування.

## 5.3 **Вимоги до організації місця праці**

При порівнянні відповідності характеристик робочого місця нормативним основні вимоги до організації робочого місця за [14] (табл. 5.2) і відповідними фактичними значеннями для робочого місця, констатуємо повну відповідність.

| Найменування параметра       | Фактичне значення | Нормативне значення |
|------------------------------|-------------------|---------------------|
| Висота робочої поверхні, мм  | 750               | 680 ^800            |
| Висота простору для ніг, мм  | 730               | не менше $600$      |
| Ширина простору для ніг, мм  | 660               | не менше $500$      |
| Глибина простору для ніг, мм | 700               | не менше $650$      |
| Висота поверхні сидіння, мм  | 470               | 400 ^500            |

Таблиця 5.2 - Характеристики робочого місця

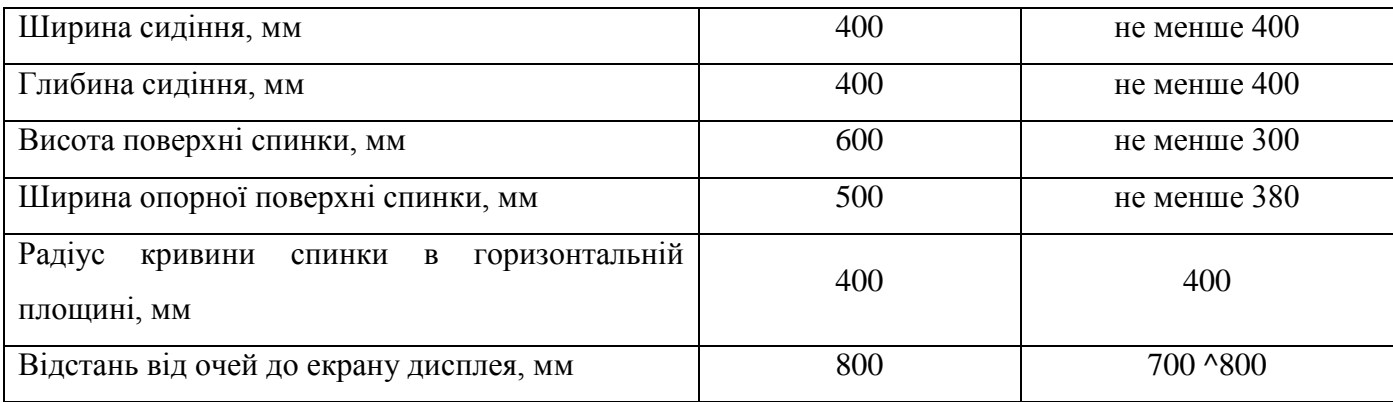

Робочий стіл на досліджуваному місці також містить достатньо простору для ніг. Крісло, що використовується в якості робочого сидіння, є підйомним поворотним, має підлокітники і можливість регулювання за висотою і кутом нахилу спинки, також воно м'яке і виконане з екологічної шкіри, що дає можливість працювати у комфорті. Екран монітору знаходиться на відстані 0.8 м, клавіатура має можливість регулювання кута нахилу 5-15°. Отже, за всіма параметрами робоче місце відповідає нормативним вимогам.

Температура в приміщенні протягом року коливається у межах 18-24°С, відносна вологість — близько 50%. Швидкість руху повітря не перевищує 0,2 м/с. Шум знаходиться на рівні 50 дБА. Система вентилювання приміщення — природна неорганізована, а опалення — централізоване.

Розміщення вікна забезпечує природне освітлення з коефіцієнтом природного освітлення не менше 1,5%, а загальне штучне освітлення, яке здійснюється за допомогою люмінесцентної лампи, забезпечує рівень освітленості не менше 200 Лк.

У кабінеті є електрична мережа з напругою 220 В, яка створює небезпеку ураження електричним струмом. ПК та периферійні пристрої можуть бути джерелами електромагнітних випромінювань.

## 5.4 **Гігієнічні вимоги середовища**

## 5.4.1 **Параметри мікроклімату**

Мікроклімат робочих приміщень - це клімат внутрішнього середовища цих приміщень, що визначається діючої на організм людини з'єднанням температури,

вологості, швидкості переміщення повітря. В даному приміщенні проводяться роботи, що виконуються сидячи і не потребують динамічного фізичного напруження, то для нього відповідає категорія робіт Іа. Отже оптимальні значення для температури, відносної вологості й рухливості повітря для зазначеного робочого місця відповідають [15] і наведені в табл. 5.3:

| Період року | Категорія робіт | Температура $C^0$ | Відносна    | Швидкість руху |
|-------------|-----------------|-------------------|-------------|----------------|
|             |                 |                   | вологість % | повітря, м/с   |
| Холодна     | легка-1 а       | $22 - 24$         | $40 - 60$   |                |
| Тепла       | легка-1 а       | $23 - 25$         | $40 - 60$   |                |

Таблиця 5.3 - Норми мікроклімату робочої зони об'єкту

Дане приміщення обладнане центральним опаленням, системою кондиціонування повітря, оптимальні значення параметрів мікроклімату: температури, відносної вологості й рухливості повітря у відповідності до [13].

## 5.4.2 **Освітлення**

Світло є природною умовою існування людини. Воно впливає на стан вищих психічних функцій і фізіологічні процеси в організмі.

Хороше освітленості сприяє поліпшенню працездатності навіть в тих випадках, коли процес праці практично не залежить від зорового сприйняття. При поганому освітленні людина швидко втомлюється, працює менш продуктивно, виникає потенційна небезпека помилкових дій і нещасних випадків.

Освітленість приміщення має велике значення при роботі на ПЕОМ. Вона багато в чому визначається колірною і мережевий обстановкою. Для зменшеного поглинання світла стеля і стіни вище панелей (1,5-1,7м.). Якщо вони не облицьовані звукопоглинальним матеріалом, фарбуються білою водоемульсійною фарбою (коефіцієнт відбиття повинен бути не менше 0,7). Для забарвлення стіни панелей рекомендується віддавати перевагу світлим фарбам.

Робота на ПЕОМ може здійснюватися за таких видах освітлення:

загальному штучному освітленні, коли відео монітори розташовуються по периметру приміщення або при центральному розташуванні робочих місць у два ряди по довжині кімнати з екранами, звернені в протилежні сторони;

– суміщене освітлення (природне + штучне) тільки при одному і трьох рядном розташуванні робочих місць, коли екран і поверхню робочого столу знаходяться перпендикулярно світла несучій стіні. При цьому штучне освітлення буде виконане стельовими або підвісними люмінесцентними світильниками, рівномірно розміщеними по стелі рядами паралельно світловим прорізам так, щоб екран відео монітора знаходився в зоні захисного кута світильника, і його проекції не доводилися на екран. Працюючі на ПЕОМ не повинні бачити відображення світильників на екрані. Застосовувати місцеве освітлення при роботі на ПЕОМ не рекомендується.

Природне освітлення, коли робочі місця з ПЕОМ розташовуються в один ряд по довжині приміщення на відстані 0,8 - 1,0 м від стіни з віконними прорізами, і екрани знаходяться перпендикулярно цієї стіни. Основний потік природного світла при цій повинен бути зліва. Оптимальна відстань очей до екрана відео монітора повинна становити 60-70 см, допустиме не менше 50 см. Розглядати інформацію ближче 50 см не рекомендується.

У проекті, що розробляється, передбачається використовувати суміщене освітлення. У світлий час доби використовуватиметься природне освітлення приміщення через віконні отвори, в решту часу використовуватиметься штучне освітлення. Штучне освітлення створюється газорозрядними лампами.

Штучне освітлення в робочому приміщенні передбачається здійснювати з використанням люмінесцентних джерел світла в світильниках загального освітлення, оскільки люмінесцентні лампи мають високу потужність (80 Вт), тривалий термін служби (до 10000 годин), спектральний складом випромінюваного світла, близький до сонячного. При експлуатації ЕОМ виконується зорова робота ГУв розряду точності (середня точність). При цьому нормована освітленість на робочому місці (Ен) рівна 200 лк. Джерелом природного освітлення є сонячне

світло.

У приміщенні, де розташовані ЕОМ передбачається природне бічне освітлення, рівень якого відповідає [16]. Джерелом природного освітлення є сонячне світло. Регулярно повинен проводитися контроль освітленості, який підтверджує, що рівень освітленості задовольняє ДБН і для даного приміщення в світлий час доби достатньо природного освітлення.

*Розрахунок освітлення.*

Для виробничих та адміністративних приміщень світловий коефіцієнт приймається не менше -1/8, в побутових - 1/10:

$$
\mathbf{S}_{\mathbf{b}} = \left(\frac{1}{5} \div \frac{1}{10}\right) \cdot \mathbf{S}_{\mathbf{n}},\tag{5.1}
$$

де  $S_b$  - площа віконних прорізів, м<sup>2</sup>;

 $S_n$  - площа підлоги, м<sup>2</sup>.

 $S_n = a * b = 5 * 3 = 15 m^2$ ,

 $S = 1/10*15 = 1.5$   $M^2$ .

Приймаємо одне вікно площею S=1,5 м2.

Світильник загального освітлення розташовано над робочою поверхнею, для освітлення приміщення в темний час доби, довжина якого складає 5 м, ширина 3 м, є енергозберігаюча лампа LS-32 E27 (32 Вт) з світловим потоком 4200 лм.

Розрахунок штучного освітлення виробляється по коефіцієнтах використання світлового потоку, яким визначається потік, необхідний для створення заданої освітленості при загальному рівномірному освітленні. Розрахунок кількості світильників n виробляється по формулі (5.2):

$$
n = \frac{E \cdot S \cdot Z \cdot K}{F \cdot U \cdot M},
$$
\n(5.2)

де Е - нормована освітленість робочої поверхні, визначається нормами - 300 лк;

S - освітлювана площа, м<sup>2</sup>; S = 15 м<sup>2</sup>;

Z - поправочний коефіцієнт світильника (Z = 1,15 для ламп розжарювання та ДРЛ; Z = 1,1 для люмінесцентних ламп) приймаємо рівним 1,1;

К - коефіцієнт запасу, що враховує зниження освітленості в процесі експлуатації - 1,5;

U - коефіцієнт використання, залежний від типу світильника, показника індексу приміщення і т.п. - 0,575

М - число люмінесцентних ламп в світильнику - 2;

F - світловий потік лампи - 4200лм.

Підставивши числові значення у формулу (5.2), отримуємо:

$$
n = \frac{300 * 15 * 1,1 * 1,5}{4200 * 0,572 * 2} = 1,545
$$

Приймаємо освітлювальну установку, яка складається з 2-х світильників, які складаються з енергозберігаючий лампи загальною потужністю 70 Вт, напругою - 220 В.

## 5.4.3 **Шум та вібрація, електромагнітне випромінювання**

Рівень шуму, що супроводжує роботу користувачів персональних комп'ютерів (зумовлений як роботою системних блоків, клавіатури, так і друкуванням на принтерах, а також зовнішніми чинниками), коливається у межах 50-65 дБА [17]. Шум такої інтенсивності на тлі високого ступеня напруженості праці негативно впливає на функціональний стан користувачів.

Шум часто є причиною зниження рівня працездатності, підвищення рівня загальної та професійної захворюваності, частоти виробничих травм. Шум є загальнобіологічним подразником, який негативно впливає на всі органи і системи організму. У разі тривалого систематичного впливу шуму може виникнути патологія з переважним ураженням слуху, центральної нервової і серцево- судинної систем.

Для зниження шуму на шляху його поширення передбачається розміщення в приміщенні штучних поглиначів. Для зниження рівня шуму стелю або стіни вище 1.5 - 1.7 метра від підлоги повинні облицьовуватися звукопоглинальним матеріалом з максимальним коефіцієнтом звукопоглинання в області частот 63-8000 Гц. Додатковим звукопоглинанням в КВТ можуть бути фіранки, підвішені в складку на відстані 15-20 см. Від огорожі, виконані з щільної, важкої тканини. У приміщенні з ЕОМ коректований рівень звукової потужності не перевищує 45 дБА. Оскільки рівень шуму не перевищує гранично допустимих величин, які встановлені санітарними нормами, заходи для зниження шуму не проводяться.

Віброізоляція можливо здійснювати за допомогою спеціальної прокладки під системний блок, який послаблює передачу вібрацій робочого столу. Вібрація на робочому місці в приміщенні, що розглядається, відповідає нормам [17]. Допустимий рівень вібрацій на робочому місці: - для 1 ступеня шкідливості до 3 дБ; - для 2-3 - 1-6 дБ; - для 3 - більше 6 дБ.

#### 5.4.4 **Вентилювання**

У приміщенні, де знаходяться ЕОМ, повітрообмін реалізується за допомогою природної організованої вентиляції (вентиляційні шахти), тобто при V приміщення > 40 м на одного працюючого допускається природна вентиляція. Цей метод забезпечує приток потрібної кількості свіжого повітря, що визначається в СНіП.

Також має здійснюватися провітрювання приміщення, в залежності від погодних умов, тривалість повинна бути не менше 10 хв. Найкращий обмін повітря здійснюється при наскрізному провітрюванні.

## 5.5 **Небезпеки та шкідливі фактори при роботі на комп'ютері**

З того часу, як комп'ютери увійшли в життя людей, проводяться дослідження, як саме вони впливають на наше здоров'я. Однозначних висновків вчені так і не зробили, але тим не менш загострили увагу на певних моментах.

З'ясувалося, що під час роботи з комп'ютером найбільшому ризику піддаються зорова, опорно-рухова, нервово-психічна системи і репродуктивна функція у жінок.

Дисплей - головне джерело небезпеки. Він випускає випромінювання декількох видів: рентгенівське, ультрафіолетове, інфрачервоне, електромагнітне. Для кожного з цих випромінювань розроблені гранично допустимі норми, проте вони досить умовні й різняться у кожній країні. Норми передбачають, що опромінюється весь організм людини, тоді як на ділі впливу піддається лише верхня частина тулуба. Згадані норми встановлені з розрахунку на кожен вид опромінення в окремо, хоча реально всі поля діють одночасно, а їх комплексний вплив досі не досліджено.

Крім того, відео - дисплейний термінал порушує рівновагу між позитивно і негативно зарядженими іонами в повітрі. Електростатичне поле дисплея притягає негативні іони, порушуючи тим самим загальний баланс атмосфери. Це також шкодить здоров'ю. Вже через годину роботи біля монітора спостерігається майже повне зникнення негативних іонів. Ось чому необхідно, щоб до робочого місця за комп'ютером проникав свіже повітря. У зв'язку з усіма цими небезпеками досить чітко регламентовані розміри столу і стільця для роботи з комп'ютером. Адже "застигла" постава шкідливо впливає на скелетно-м'язову систему. Стіл повинен бути просторим, із спеціальною підставкою для ніг, а стілець - мати відрегульовану висоту, певний кут нахилу сидіння і спинки.

Також рекомендують суворо регламентувати час, проведений перед монітором. Діють навіть державні санітарні правила "Пристрій і оснащення кабінетів комп'ютерної техніки в навчальних закладах та режим роботи учнів з персональними комп'ютерами". Відповідно до них, безперервна робота з комп'ютером для учнів 2-5 класів обмежується 15 хвилинами, 6-7 класів - 20 хвилинами, 10-11 класів - не більше, ніж півгодинною. На канікулах, коли школярі мають час на відпочинок, відповідно, і за комп'ютером можна посидіти довше. У шкільних комп'ютерних класах на одне робоче місце може припадати не менше шести квадратних метрів загальної площі. У такому приміщенні обов'язково щодня робити вологе прибирання і провітрювати його після кожного заняття - тоді повітря не буде надмірно електризуватися. Такі ж вимоги і до роботи за домашніми комп'ютерами.

За правилами, світло при роботі з комп'ютером повинен падати зліва, а відстань від очей до екрана повинна бути близько 50 сантиметрів. Крім того, крісло слід відрегулювати так, щоб очі були на одному рівні з центром монітора. Фахівці говорять, що саме очі найбільш страждають при роботі з комп'ютером. Виявляється, коли довго дивишся на екран, перестаєш моргати. Тому очі червоніють, сльозяться, а значить, знижується зір. В слідстві чого при роботі з комп'ютером утворюється зорове стомлення. Невелика відстань до екрану, дрібний шрифт, мерехтіння, різне освітлення приводять в остаточному підсумку, до короткозорості. Якщо очі червоніють, сльозяться, з'являється печіння, починає боліти голова - це вже ознаки того, що очі втомилися, і треба відпочити. Але краще, звичайно, до такого стану себе не доводити.

#### 5.5.1 **Випромінювання комп'ютера**

Джерел випромінювання в комп'ютері два. Системний блок і монітор.

1) Системний блок створює тільки електромагнітне поле (випромінювання). Правда є ще й шум від вентиляторів, але ця тема всім зрозуміла і не вимагає знань електроніки. Шкода від електромагнітного поля однозначно є при високому рівні поля. Однак поле комп'ютер створює набагато менше, ніж мобільний телефон. Тобто йому далеко до мікрохвильової печі по потужності.

2) Монітор має два основних шкідливих фактора. Бета-випромінювання, яке власне кажучи і створює картинку на екрані, і висока напруга, що викликає іонізацію повітря.

Бета-випромінювання поширюється монітором у двох напрямках - вперед і назад. У старих телевізорах і моніторах випромінювання досягало одного або двох метрів від екрану. По дорозі вибиваючи електрони з молекул повітря, перетворюючи їх у позитивні іони, так шкідливі для людини. На даний момент монітори мають дуже низький рівень бета-випромінювання, тобто електрони

вилітають за межі екрану на пару сантиметрів. Основне випромінювання монітора направлено тому. Там «зона поразки» поширюється на метр-півтора. От її і слід уникати. Висока напруга примудряється відхоплювати у молекул повітря електрони, також перетворюючи молекули на шкідливі позитивні іони. До виробників моніторів і телевізорів пред'являються все більш жорсткі вимоги щодо використання високих напруг, і це не може не радувати.

Щоб боротися з іонізацією повітря, достатньо виконувати регулярні провітрювання приміщення.

#### 5.5.2 **Захворювання опорно-рухової системи людини**

Будь-яка поза при тривалій фіксації шкідлива для опорно-рухового апарату, веде до застою крові в органах. Це особливо проявляється при фізіологічному положенні різних частин тіла і тривало повторюваних одноманітних рухах. Небезпека для здоров'я представляє не тільки втома тих груп м'язів, які ці рухи виконують, але і психологічна фіксація на них (утворення стійких вогнищ збудження ЦНС з компенсаторним гальмуванням інших її ділянок). Хоча найбільш шкідливі саме повторювані одноманітні навантаження. Під час роботи за комп'ютером людина сидить кілька годин поспіль в незручному становищі. Це не тільки загрожує втомою і загальним втомою, а й може призвести до розвитку остеохондрозу різних ділянок хребта - шийного, грудного, попереково-крижового.

У зв'язку з цим має велике значення підтримка правильної пози під час роботи за комп'ютером. Дотримання цього правила - важливий елемент профілактики захворювань. Щоб робота за комп'ютером не шкодила здоров'ю, необхідно постійно стежити за своєю поставою. Правильна постава максимально розвантажує м'язи і дозволяє працювати довше, менше втомлюючись.

Також вважається, що при правильній поставі вуха повинні розташовуватися точно в площині плечей, а плечі - точно над стегнами. Голову слід тримати рівно по відношенню до обох плечах. Коли ви дивитеся вниз, голова не повинна нахилятися вперед.

Якщо в процесі роботи постійно горбиться, навантаження на хребет збільшується, що приводить до надмірного розтягування м'язів. Згорблене положення може стати причиною синдрому зап'ястного каналу, грижі міжхребцевих дисків поперекового і шийного відділів.

Сутулість викликає надмірне навантаження на плечові сухожилля і м'язи плеча. Тривала робота в такій позі може призвести до розвитку синдрому зап'ястного каналу і защемлення плеча.

### 5.6 **Загальні вимоги до техніки безпеки при роботі на комп'ютері**

При роботі на комп'ютері працюючий повинен бути уважним, не відволікатися на побудову справи.

Під час роботи комп'ютера забороняється:

- залишати комп'ютер без нагляду;
- коштами віддаленого робочого столу;
- проводити ремонт;
- знімати корпус з комп'ютера.

Тривалість безперервної роботи з комп'ютером без регламентованого перерви не повинна перевищувати 2 годин.

Під час регламентованого перерви з метою зниження нервово-емоційного напруження, стомлення зорового аналізатора, усунення впливу гіподинамії та гіпокінезії, запобігання розвитку познотопіческого втоми доцільно виконувати комплекси вправ.

Конструкція монітора повинна передбачати заходи, що забезпечують хорошу розбірливість зображення, незалежну від зовнішнього освітлення.

Категорично забороняється використання на робочому місці електронагрівальних приладів з відкритим елементом, відкритим вогнем.

#### 5.7 **Дії в аварійних ситуаціях, що виникають при роботі на комп'ютері**

У аварійних ситуаціях комп'ютер повинен негайно відключений від мережі: при відключенні електричної енергії; при пожежі; при появі запаху диму.

Людини потрапив під напругу, негайно звільнити від дії струму, відключивши комп'ютер або відкинувши електропроводу. Якщо це неможливо зробити швидко, постраждалого відтягнути від струмоведучих частин, діючи однією рукою, ізольованою гумовою рукавичкою / сухим одягом / торкаючись лише одягу потерпілого. До прибуття лікаря потерпілому надати першу допомогу. У перші хвилини з моменту ураження необхідно почати штучне дихання, закритий масаж серця. Під час пожежі викликати пожежну команду за тел. 101.

#### **Висновки до розділу 5**

В результаті проведеної роботи було зроблено аналіз умов праці, шкідливих та небезпечних чинників, з якими стикається оператор ПК. Було визначено параметри і певні характеристики приміщення для роботи над запропонованим проектом написаному в кваліфікаційній роботі, описано, які заходи потрібно зробити для того, щоб дане приміщення відповідало необхідним нормам і було комфортним і безпечним.

Приведені рекомендації щодо організації робочого місця, а також важливу інформацію щодо пожежної та електробезпеки. Були наведені розміри приміщення та наведено значення температури, вологості й рухливості повітря, необхідна кількість і потужність ламп та інші параметри, значення яких впливає на умови праці, а також - наведені інструкції з охорони праці, техніки безпеки при роботі на комп'ютері.

## **ВИСНОВКИ**

В ході розробки дипломного проекту бакалавра було спроектовано та розроблено програмне забезпечення для віддаленого контролю комп'ютерів спільного використовування "SystemRemoteAccess".

Дане програмне забезпечення включає в себе простоту інтерфейсу, базові функціональні можливості, мінімізацію споживання ресурсів, для використання як організаціями і підприємствами, так і для домашнього користування.

Віддалений контроль дозволяє адмініструвати офісні комп'ютери, для вирішення деяких проблем й задач, не покидаючи свого робочого місця, завдяки чого робочий час використовується більш ефективно.

Однак, для створення повноцінної системи віддаленого адміністрування, яка буде мати всі необхідні функції, мати простий графічний інтерфейс, бути високопродуктивною, а також мати ефективне управління і мінімізацію системних ресурсів, для цього потрібно більше часу для дослідження і розробки ефективного рішення, тому було вирішено зупинитися на найбільш необхідних функціональних можливостях для роботи з віддаленою машиною.

При проектуванні програмного забезпечення "SystemRemoteAccess", значний час приділявся загальному алгоритму роботи, для досягнення високої швидкості виконання без підвищеного споживання системних ресурсів комп'ютера.

Обране середовище розробки дозволяє ефективно розробити програму будьякої складності, незалежно будь це системне, або ігрове програмне забезпечення. У поєднанні з мовою програмування С++ та використаних бібліотек, є можливість креативно проектувати та запрограмувати поставлені цілі.

Завдяки особистому досвіду і певних напрацювань, вдалося розробити просту та ефективну архітектуру внутрішнього взаємозв'язку роботи даного програмного забезпечення.

## **ПЕРЕЛІК ДЖЕРЕЛ ПОСИЛАННЯ**

#### **Книги одного або двох авторів**

1) Олифер В.Г. Олифер Н.А. Компьютерные сети. Принципы, технологии, протоколы. 5-е издание. // Питер, 2016. 992 с.

2) Таненбаум Э. Компьютерные сети. 4-е издание.// Питер, 2003. 992 с.

3) Уолтон Ш. Создание сетевых приложений в среде Linux // Вильямс, 2001 464 с.

## **Електронний ресурс**

4) Desktop App User Interface [Електронний ресурс] // Microsoft. URL: [https://msdn.microsoft.com/en-us/library/windows/desktop/ff657751\(v=vs.85\).aspx](https://msdn.microsoft.com/en-us/library/windows/desktop/ff657751(v=vs.85).aspx) (дата звернення: 18.05.2018).

5) Capturing an Image [Електронний ресурс] // Microsoft. URL: https://msdn.microsoft.com /en-us/library/windows/desktop/dd183402(v=vs.85).aspx (дата звернення: 2.05.2018).

6) Порівняння IPv4 і IPv6 [Електронний ресурс] //IBM. URL: [https://www.ibm.com/support/knowledgecenter/ru/ssw\\_ibm\\_i\\_73/rzai2/rzai2compipv4ipv](https://www.ibm.com/support/knowledgecenter/ru/ssw_ibm_i_73/rzai2/rzai2compipv4ipv6.htm) [6.htm](https://www.ibm.com/support/knowledgecenter/ru/ssw_ibm_i_73/rzai2/rzai2compipv4ipv6.htm) (дата звернення: 3.05.2018).

7) Microsoft Visual Studio [Електронний ресурс] // Вікіпедія: вільна енциклопедія. URL: [https://ru.wikipedia.org/wiki/Microsoft\\_Visual\\_Studio](https://ru.wikipedia.org/wiki/Microsoft_Visual_Studio) (дата звернення: 18.00.2018).

8) FLTK [Електронний ресурс] //Вікіпедія: вільна енциклопедія. URL: https://ru.wikipedia.org/wiki/FLTK (дата звернення: 19.05.2018).

9) Winsock [Електронний ресурс] //Вікіпедія: вільна енциклопедія. URL: https://ru.wikipedia.org/wiki/Winsock (дата звернення: 19.05.2018).

10) Порівняння IPv4 і IPv6 [Електронний ресурс] //IBM. URL: [https://www.ibm.com/support/knowledgecenter/ru/ssw\\_ibm\\_i\\_73/rzai2/rzai2compipv4ipv](https://www.ibm.com/support/knowledgecenter/ru/ssw_ibm_i_73/rzai2/rzai2compipv4ipv6.htm) [6.htm](https://www.ibm.com/support/knowledgecenter/ru/ssw_ibm_i_73/rzai2/rzai2compipv4ipv6.htm) (дата звернення: 20.05.2018).

11) Сокеты Беркли [Електронний ресурс] //Вікіпедія: вільна енциклопедія. URL: https://ru.wikipedia.org/wiki/Сокеты\_Беркли (дата звернення: 20.05.2018).

12) Санітарні норми і правила [Електронний ресурс] //ДНАОП законодавча база. URL: https://dnaop.com/398/2468/ (дата звернення: 5.06.2018).

## **Постановлення та норми**

13) ДСН 3.3.6.042-99 Санітарні норми мікроклімату виробничих приміщень.

14) ДСанПіН 3.3.2.007-98 Правила і норми роботи з візуальними дисплейними терміналами електронно-обчислювальних машин.

15) ДСН 3.3.6.042-99 Санітарні норми мікроклімату виробничих приміщень.

16) ДБН В.2.5-28:2015. Природне і штучне освітлення.

17) ДСН 3.3.6.037-99 Санітарні норми виробничого шуму, ультразвуку та інфразвуку.

## **Алгоритм мережевої передачі**

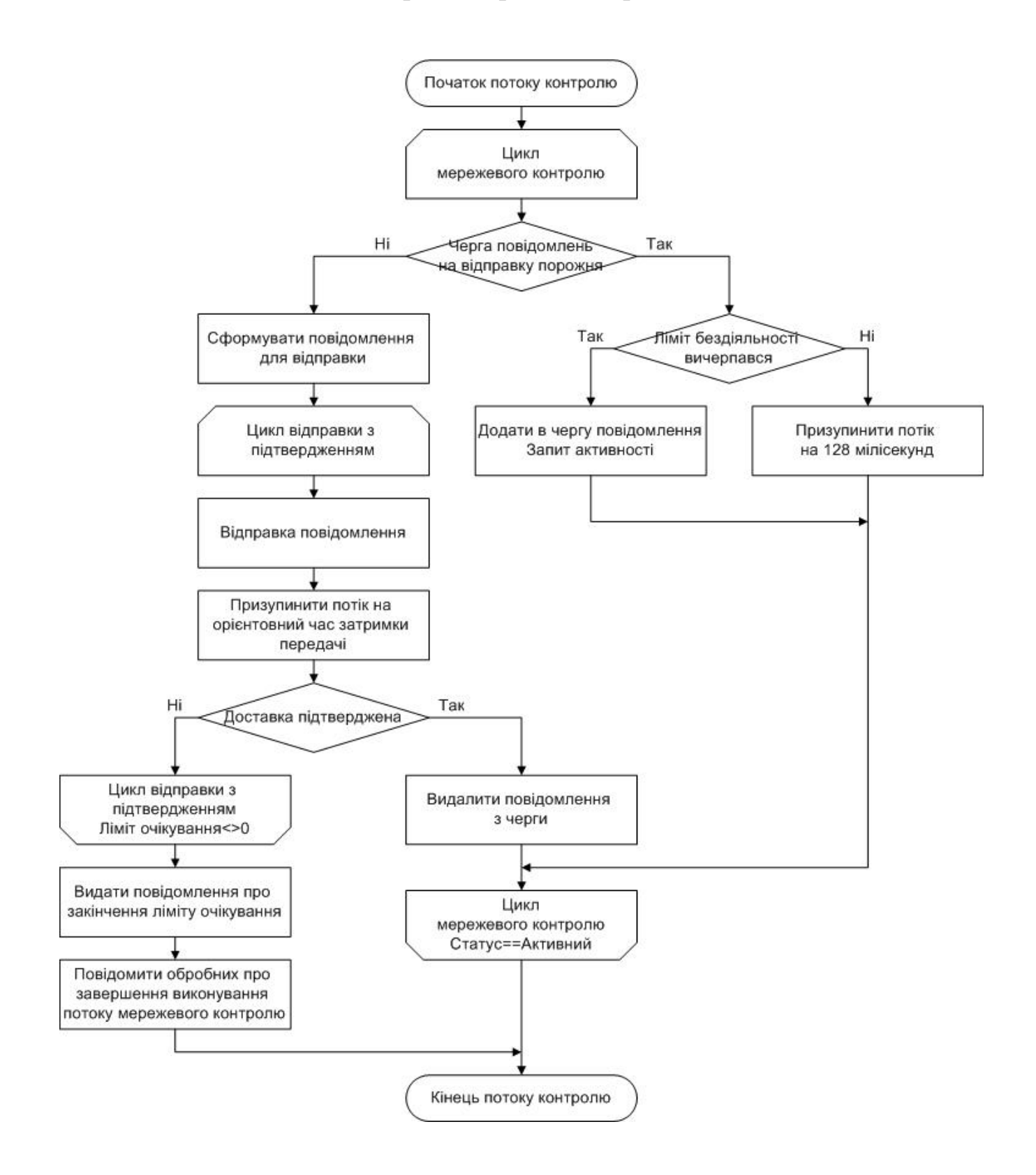

Рисунок А.1 – Блок схема роботи алгоритму

## **Алгоритм обробки вхідних повідомлень**

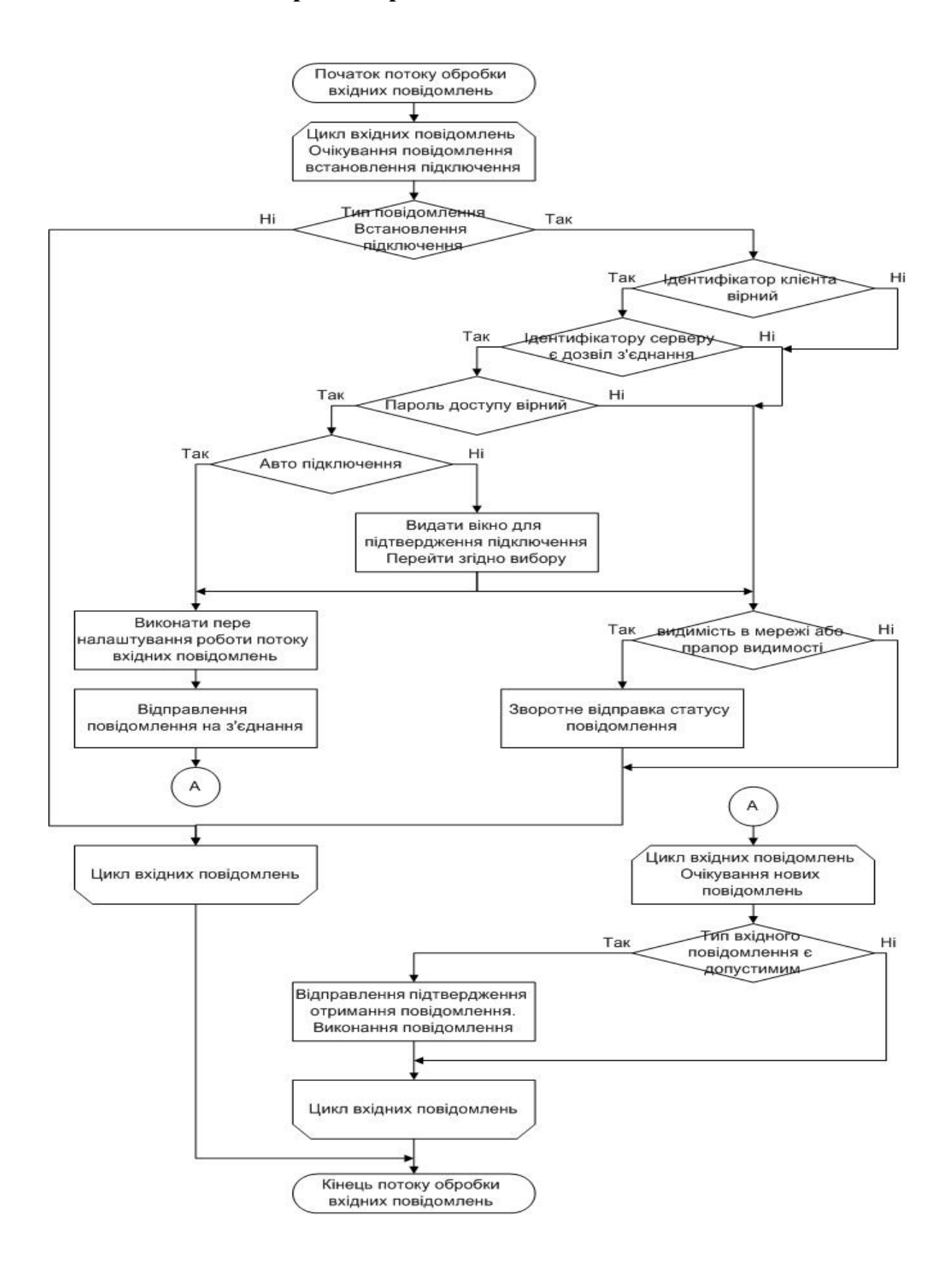

Рисунок Б.1 – Блок схема роботи алгоритму

**Додаток В.**

## **Комп'ютерна презентація**

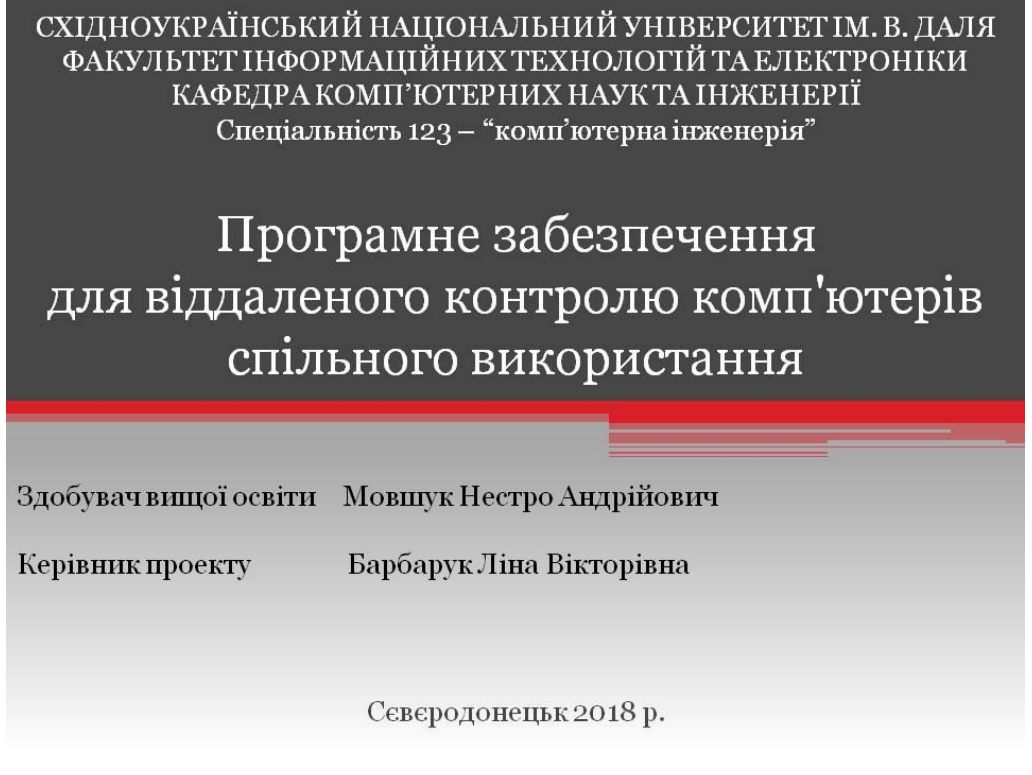

## Рисунок В.1 – Титульна сторінка

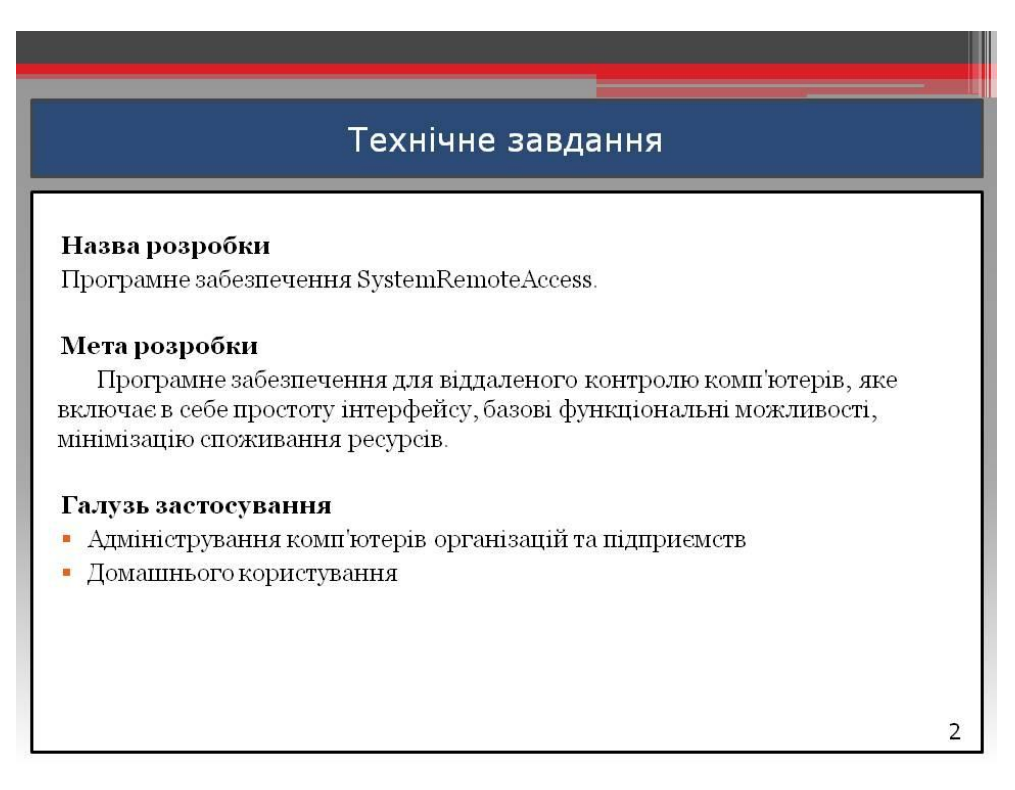

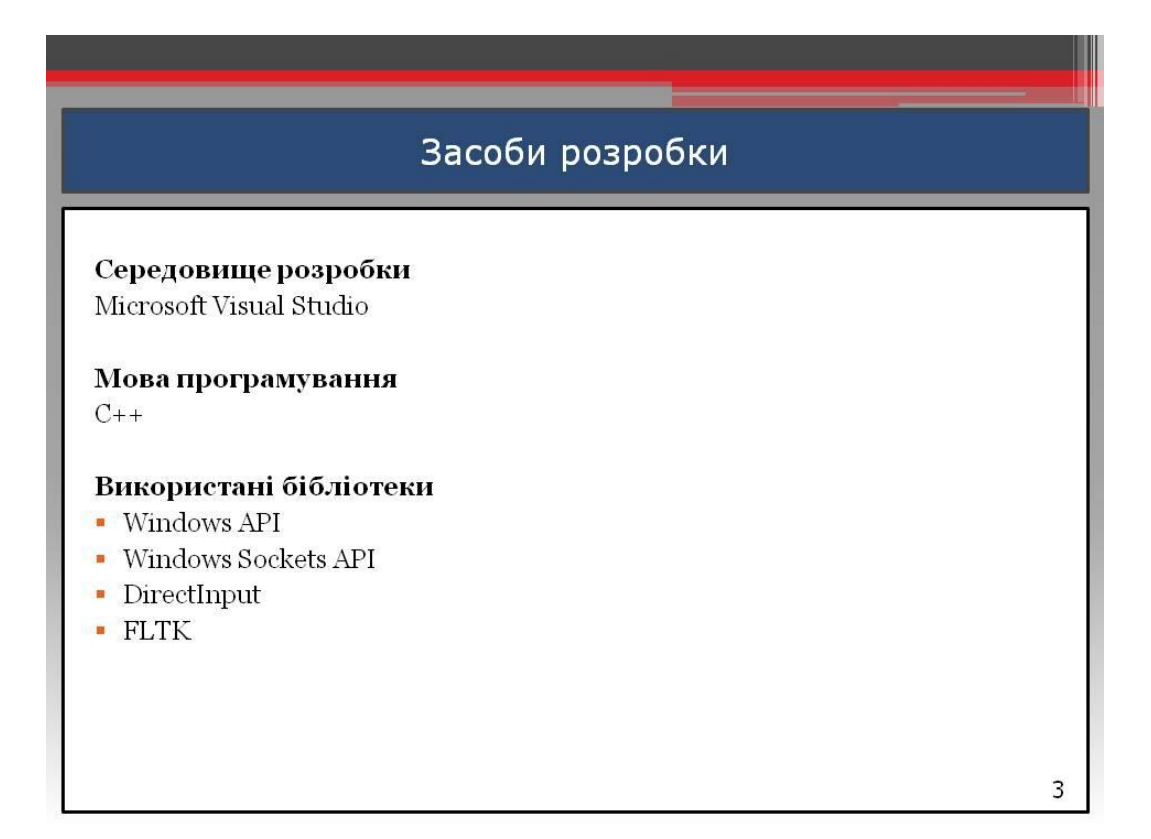

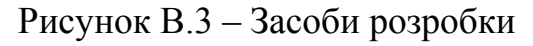

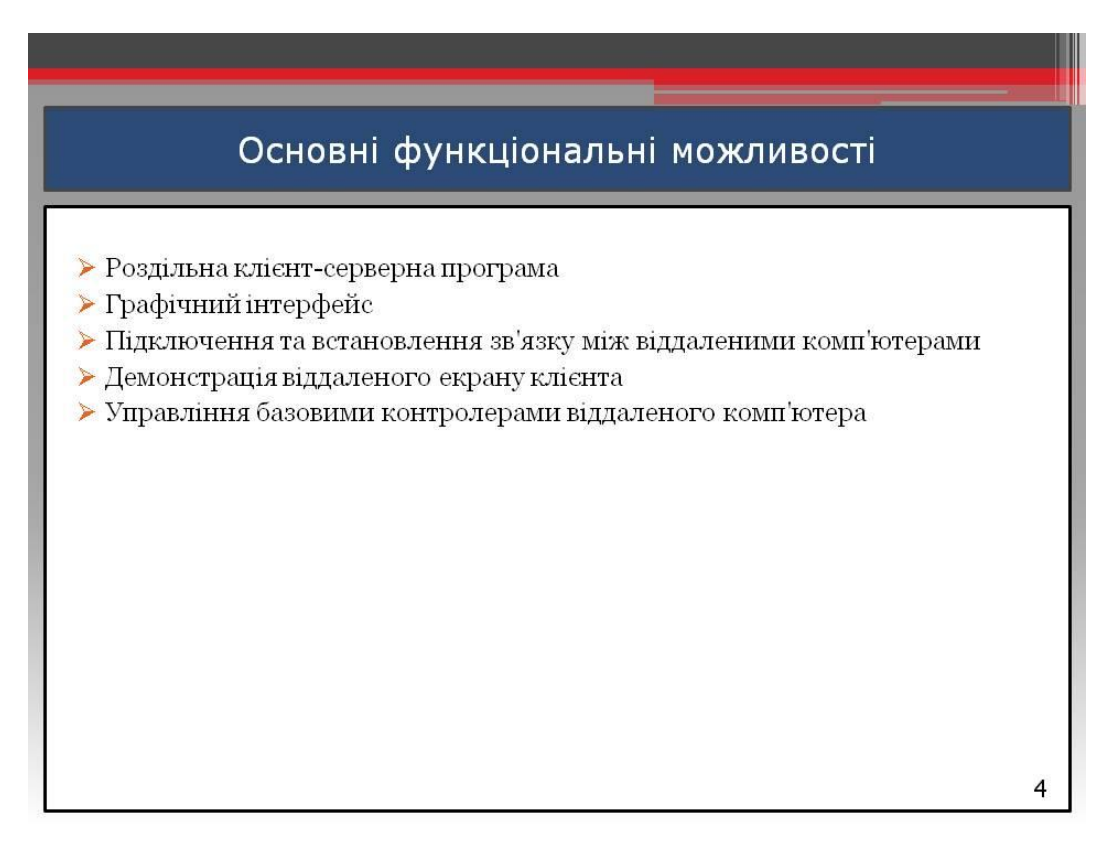

Рисунок В.4 – Основні функціональні можливості

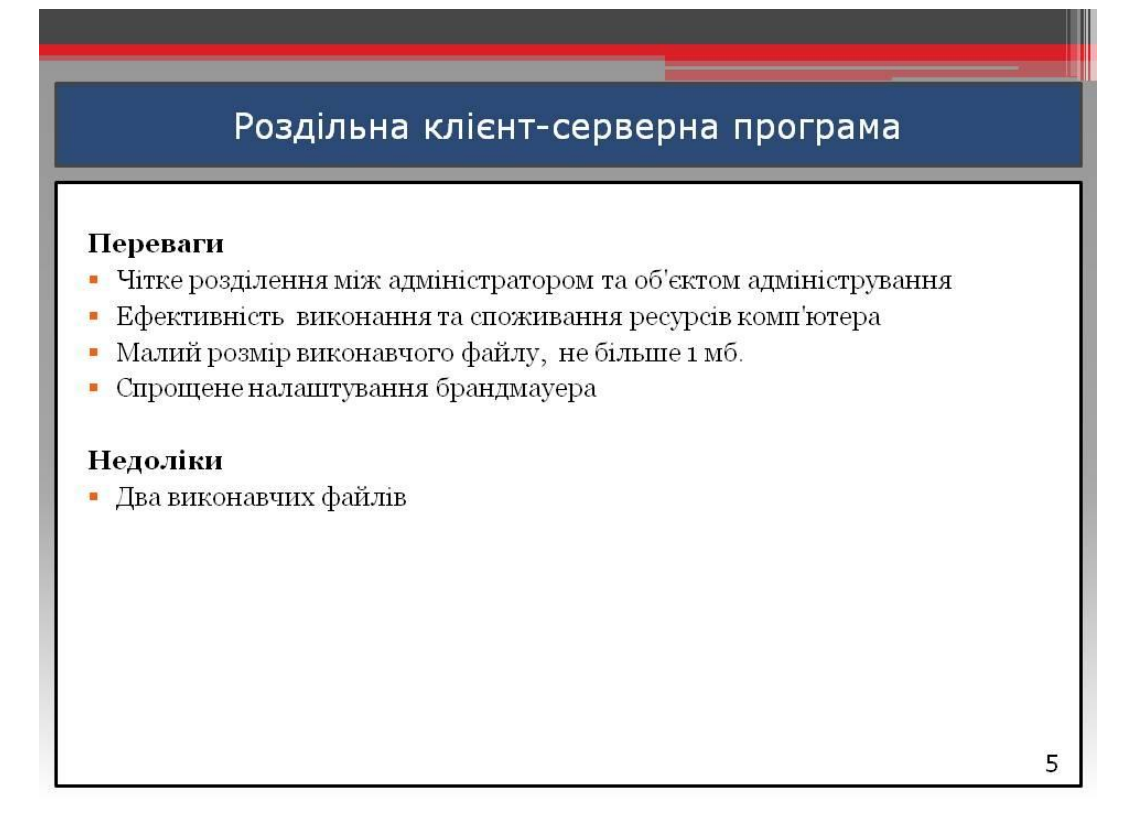

Рисунок В.5 – Роздільна клієнт-серверна програма

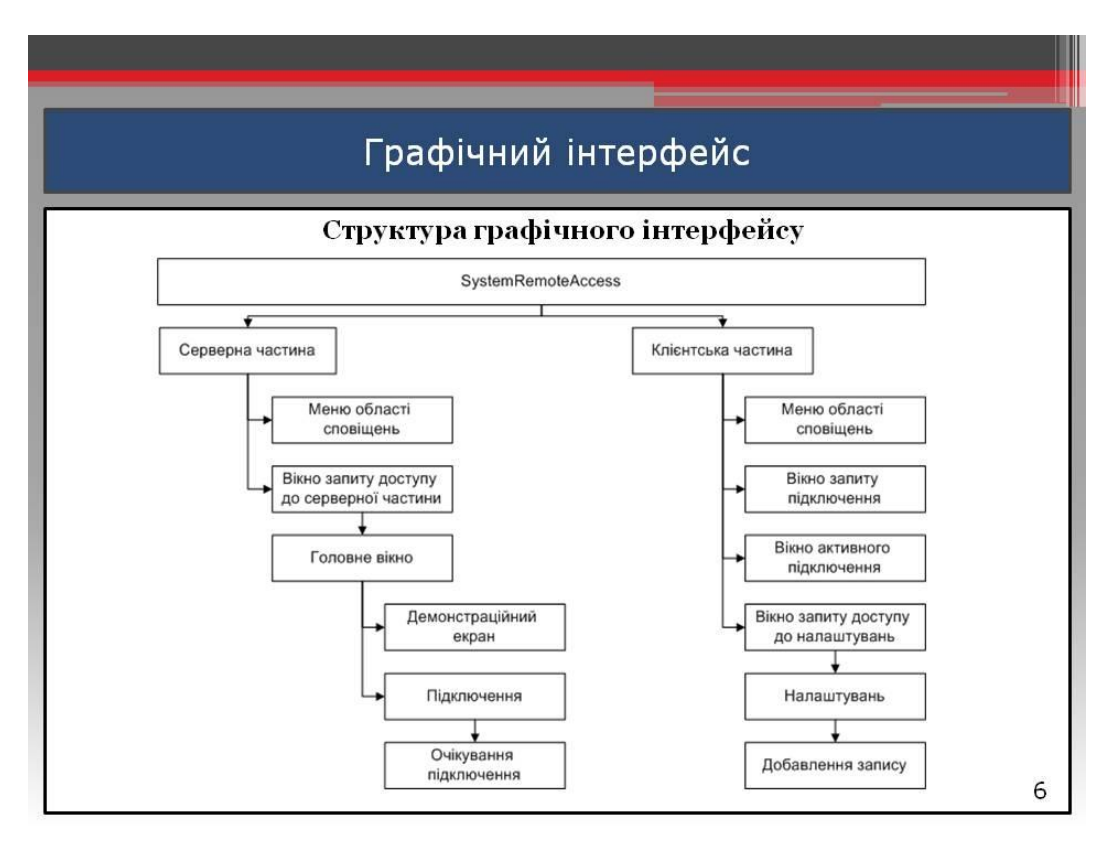

Рисунок В.6 – Структура графічного інтерфейсу

| Головне вікно<br>SystemRemoteAccess::Server<br>Connect Demonstration screen Controllers Sound Data Exchange Remote system commands Settings Help | $=$ $\Box$<br>$\mathbf{x}$ |
|----------------------------------------------------------------------------------------------------|----------------------------|
|                                                                                                    |                            |
|                                                                                                    |                            |
|                                                                                                    |                            |
|                                                                                                    |                            |
|                                                                                                    |                            |
|                                                                                                    |                            |
|                                                                                                    |                            |
|                                                                                                    |                            |
|                                                                                                    |                            |
|                                                                                                    |                            |
|                                                                                                    |                            |
|                                                                                                    |                            |
|                                                                                                    |                            |
|                                                                                                    |                            |
|                                                                                                    |                            |
|                                                                                                    |                            |
|                                                                                                    |                            |
|                                                                                                    |                            |
|                                                                                                    |                            |
|                                                                                                    |                            |

Рисунок В.7 – Головне вікно

| Підключення                |                  |                                                                                           |                          |
|----------------------------|------------------|-------------------------------------------------------------------------------------------|--------------------------|
| SystemRemoteAccess::Server |                  |                                                                                           | $\Box$ $\Box$            |
| Connect                    |                  | Demonstration screen Controllers Sound Data Exchange Remote system commands Settings Help |                          |
|                            |                  | <b>CONNECT</b>                                                                            |                          |
| Name                       | <b>ID Client</b> | IP Address/Domain Name                                                                    | Password                 |
| home                       | 432              | 192.168.10.255                                                                            | admin                    |
| NoteBook testin            | 6                | 127.0.10.1                                                                                | 123                      |
| <b>TestFailConnect</b>     | 3                | GameWorldC.com                                                                            | <b>GWC MainAdminPass</b> |
|                            |                  |                                                                                           |                          |

Рисунок В.8 – Вікно підключення

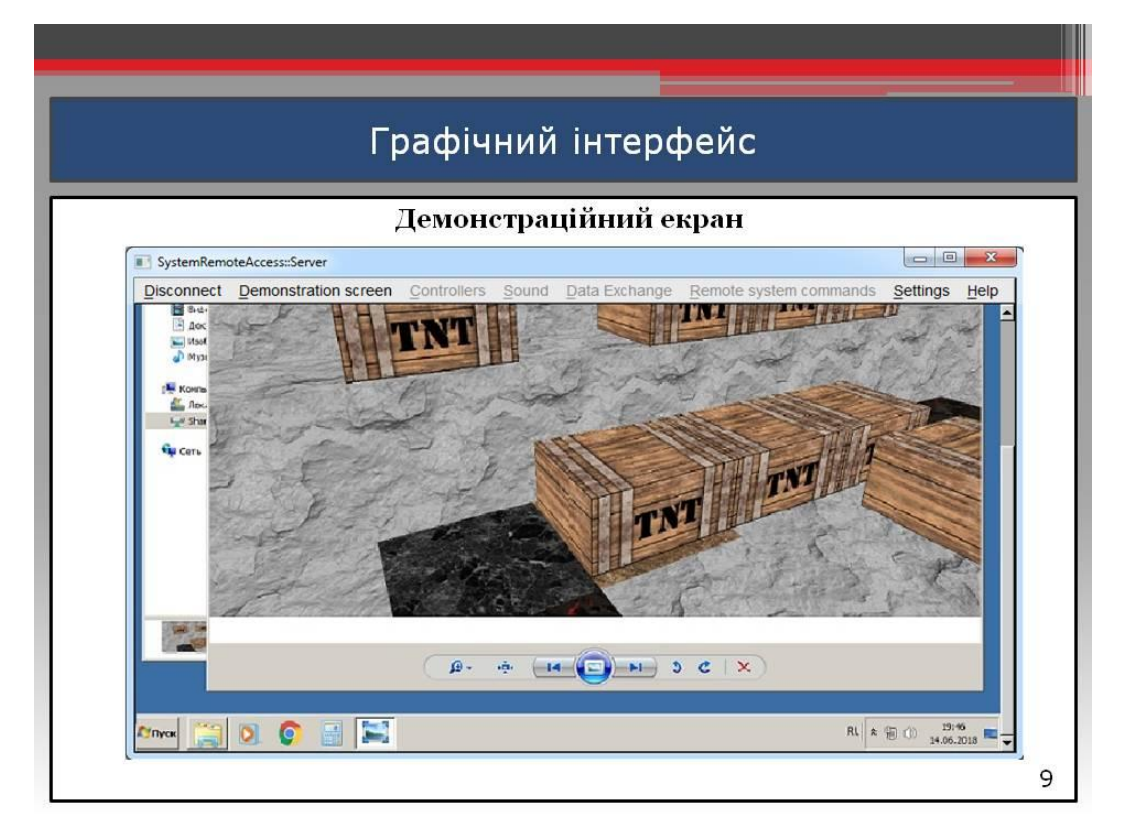

Рисунок В.9 – Демонстраційний екран

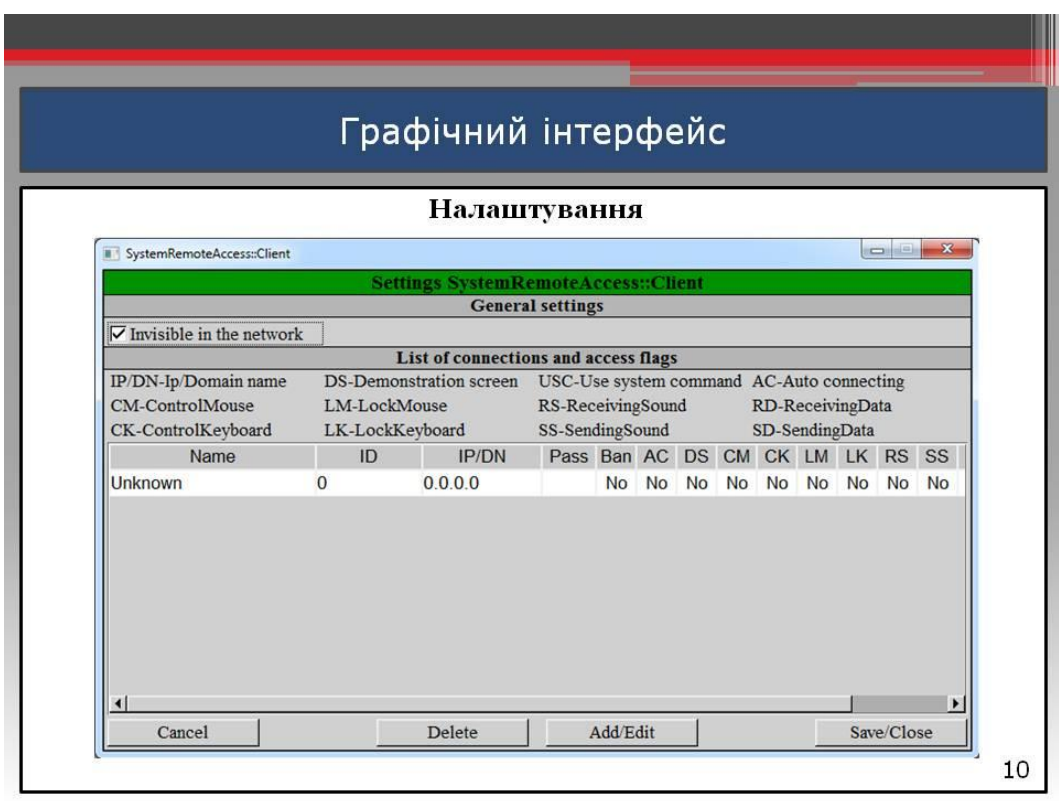

Рисунок В.10 – Налаштування

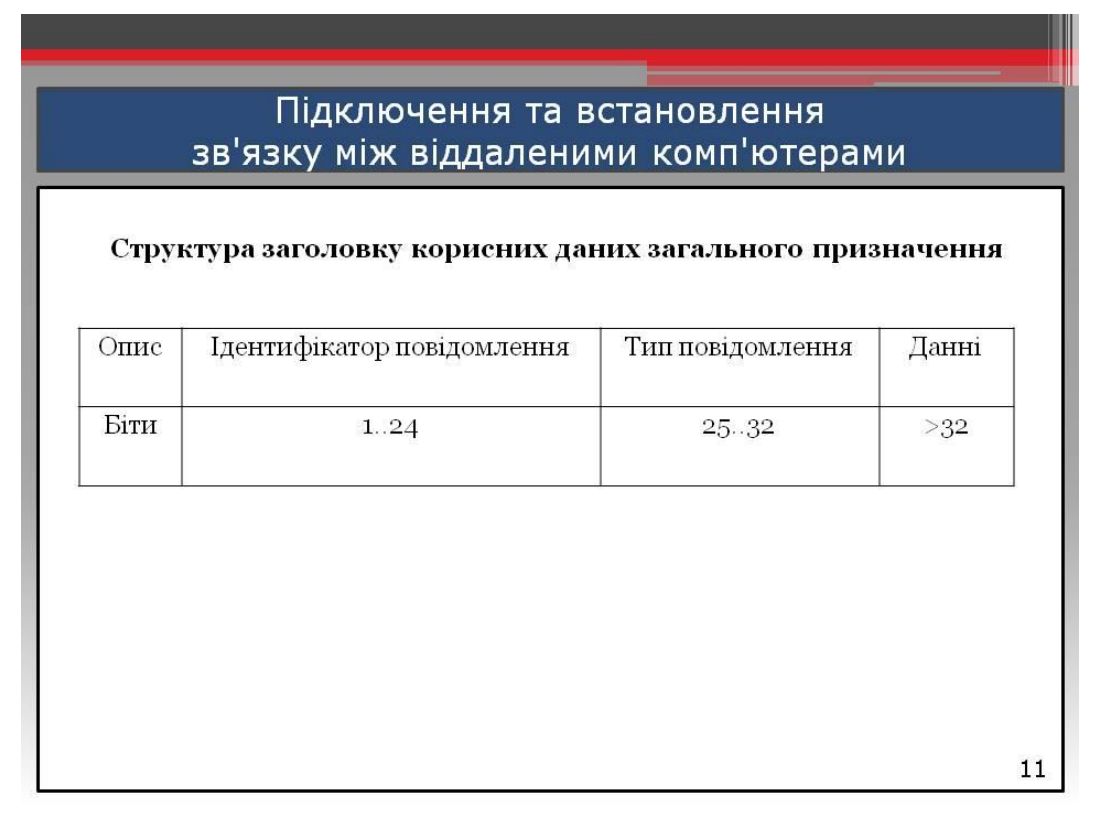

Рисунок В.11 – Структура заголовку корисних даних

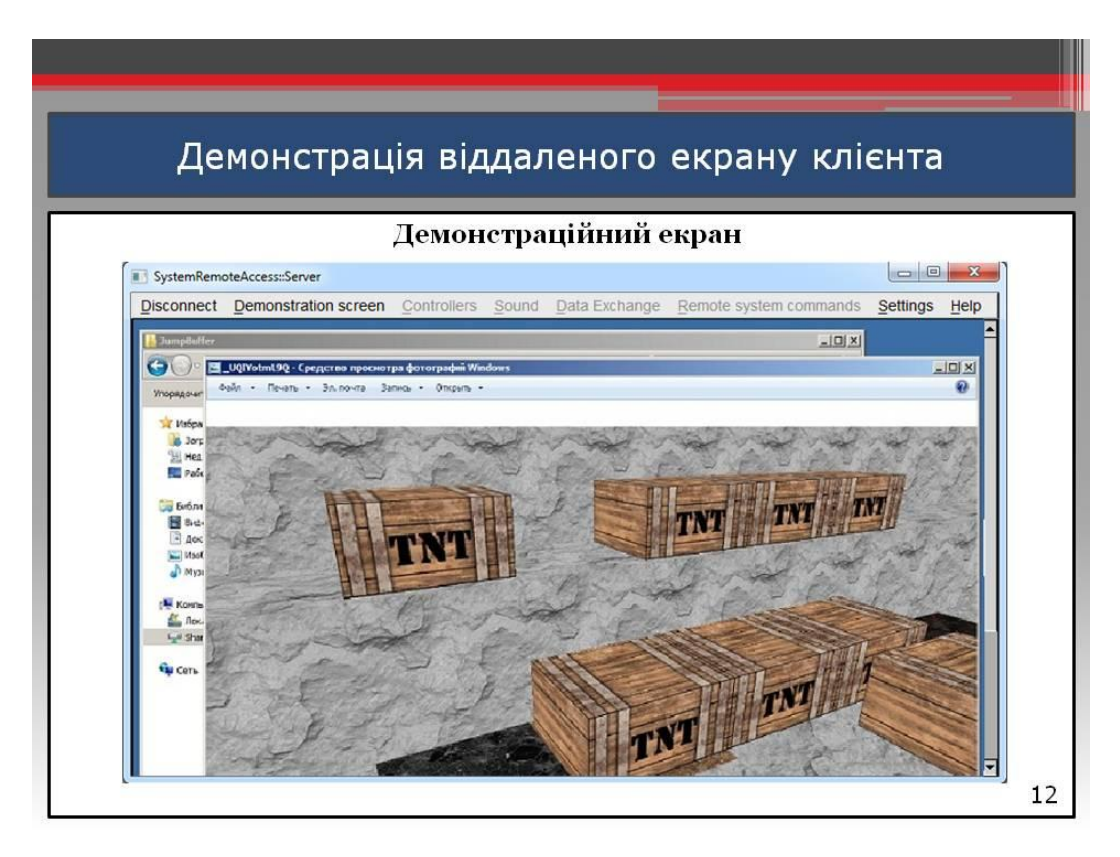

Рисунок В.12 – Демонстрація віддаленого екрану клієнта

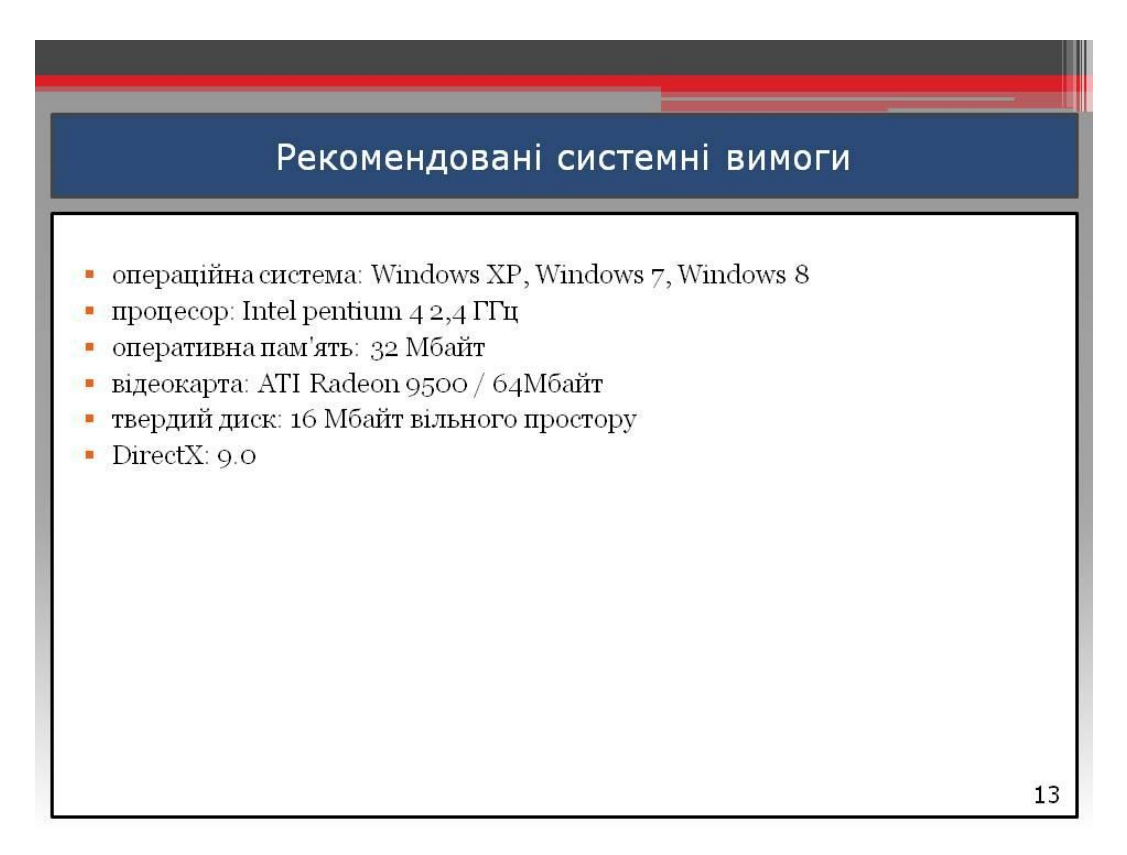

Рисунок В.13 – Рекомендовані системні вимоги

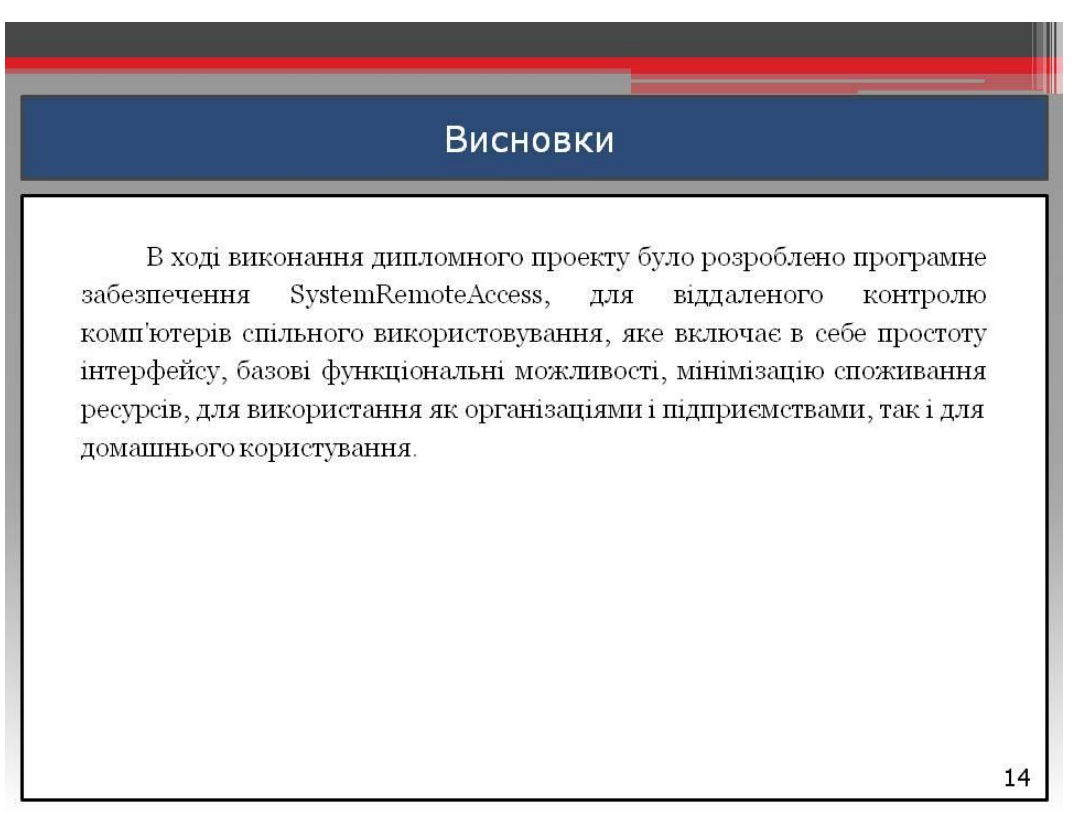

Рисунок В.14 – Висновки

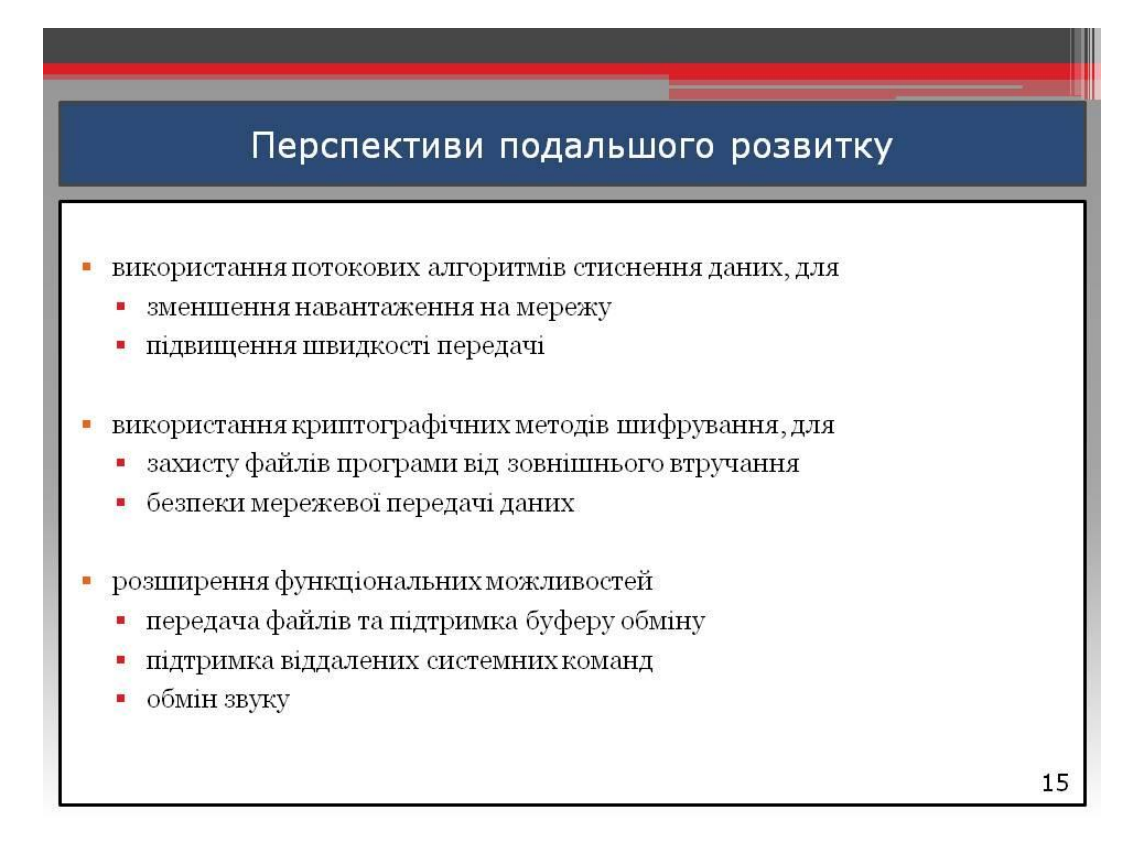

Рисунок В.15 – Перспективи подальшого розвитку